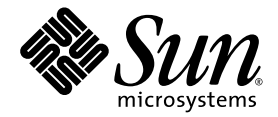

# Solaris™ 9 9/05: Guía de plataformas de hardware de Sun™

Sun Microsystems, Inc. www.sun.com

Referencia: 819-3180-10 Septiembre de 2005, revisión A

Envíe sus comentarios sobre este documento a: <http://www.sun.com/hwdocs/feedback>

Copyright 2005 Sun Microsystems, Inc., 4150 Network Circle, Santa Clara, California 95054, U.S.A. Todos los derechos reservados.

Sun Microsystems, Inc. posee los derechos de propiedad intelectual relativos a la tecnología descrita en este documento. En particular, estos<br>derechos de propiedad intelectual pueden incluir, sin limitaciones, una o más de http://www.sun.com/patents, y una o más patentes adicionales o aplicaciones pendientes de patente en los EE.UU. y en otros países.

Este documento y el producto al que pertenece se distribuyen bajo licencias que restringen su uso, copia, distribución y descompilación.<br>Ninguna parte del producto o de este documento puede ser reproducida en ninguna forma

El software de terceros, incluida la tecnología de fuentes, tiene copyright y está concedido bajo licencia por proveedores de Sun.

Partes de este producto pueden derivarse de los sistemas Berkeley BSD, bajo licencia de la Universidad de California. UNIX es una marca registrada en los EE.UU. y otros países, bajo licencia exclusiva de X/Open Company, Ltd.

Sun, Sun Microsystems, el logotipo de Sun, Answerbook2, docs.sun.com, Netra, SunVTS, Sun HSI, SunForum, Sun ATM, Java 3D, ShowMe, Sun StorEdge, Sun Blade, Sun Fire, Sun Enterprise, Sun Enterprise Ultra, Power Management, OpenBoot, JumpStart, Ultra, SunFDDI, SunSwift, SunFast Ethernet, Sun Quad FastEthernet, Voyager y Solaris son marcas comerciales, marcas comerciales, marcas registradas o marcas de servicios de Sun Microsystems, Inc. en EE.UU. y otros países.

Todas las marcas comerciales SPARC se utilizan bajo licencia y son marcas comerciales o marcas comerciales registradas de SPARC International, Inc. en EE.UU. y otros países. Los productos con la marca comercial SPARC están basados en una arquitectura desarrollada por Sun Microsystems, Inc.

Los logotipos de Adobe® y PostScript son marcas comerciales o marcas registradas de Adobe Systems, Incorporated.

OPEN LOOK y la Interfaz Gráfica de Usuario (Graphical User Interface) de Sun™ fueron desarrollados por Sun Microsystems, Inc para sus<br>usuarios y licenciatarios. Sun reconoce los esfuerzos pioneros de Xerox en la investiga licencia por escrito de Sun.

El logotipo de Energy Star es una marca registrada de EPA.

En relación con SunForum™ 3.2, se aplica la nota siguiente: Copyright© DATA CONNECTION LIMITED 2000; TELES AG 2000; partes de este software tienen Copyright© 1996-1998 de RADVision Ltd. DATA CONNECTION es una marca comercial registrada de DATA CONNECTION LIMITED en los EE.UU. y en otros países.

En relación con OpenGL 1.3: OpenGL® es una marca registrada de Silicon Graphics, Inc. en los EE.UU. y en otros países.

En relación con Sun Enterprise™ 10000 COD: derivado de RSA Data Security, MD5 Message Digest Algorithm.

ESTA DOCUMENTACIÓN SE PROPORCIONA "TAL CUAL" SIN GARANTÍA DE NINGUNA CLASE, EXPRESA O IMPLÍCITA, INCLUYENDO, PERO NO LIMITÁNDOSE A, LAS GARANTÍAS IMPLÍCITAS O DE COMERCIALIZACIÓN, Y LA IDONEIDAD PARA UN PROPÓSITO PARTICULAR O LA NO INFRACCIÓN, HASTA EL LÍMITE EN QUE TALES EXENCIONES NO SEAN VÁLIDAS EN TÉRMINOS LEGALES.

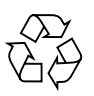

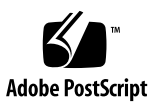

## Índice

**[Prólogo](#page-6-0) vii**

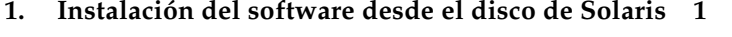

[Actualización del firmware en los servidores Sun Fire y Netra antes de la](#page-12-1)  [instalación \(error](#page-12-1) 4747307, 4799331) 1

[Instalación automática del software de Solaris](#page-13-0) 2

[Nombres y grupos de plataformas admitidas](#page-14-0) 3

[Núcleo de 32 bits: predeterminado en sistemas UltraSPARC a 200 MHz o](#page-18-0)  [inferiores](#page-18-0) 7

[Núcleo del sistema admitido](#page-19-0) 8

[Gráficos admitidos](#page-19-1) 8

**2. [Instalación del software desde el CD suplementario de Solaris 9 9/05](#page-20-0) 9**

[Software del CD suplementario](#page-21-0) 10

[Instalación del software incluido en el CD suplementario](#page-23-0) 12

[Antes de instalar el software del CD suplementario](#page-23-1) 12

- [Instalación del software del CD suplementario como parte de la instalación de](#page-23-2)  [Solaris](#page-23-2) 12
- [Instalación del software del CD suplementario mediante Solaris](#page-23-3)  [Web Start](#page-23-3) 12
- [Instalación del software del CD suplementario en un sistema autónomo](#page-24-0)  [mediante](#page-24-0) pkgadd 13

[Software del conjunto de pruebas de validación](#page-27-0) 16 [Paquetes de SunVTS](#page-29-0) 18 [Instalación de SunVTS](#page-29-1) 18 [Uso del software SunVTS](#page-29-2) 18 [Software OpenGL](#page-30-0) 19 [Plataformas admitidas](#page-30-1) 19 [Desinstalación de paquetes antiguos](#page-30-2) 19 [Paquetes de OpenGL](#page-32-0) 21 [Instalación de OpenGL](#page-32-1) 21 [Después de instalar los paquetes](#page-33-0) 22 [Representación local inesperadamente lenta](#page-34-0) 23 [Sun Remote System Control para servidores Sun](#page-35-0) 24 [SunForum](#page-36-0) 25 [Instalación de SunForum](#page-36-1) 25 [Ayuda en línea](#page-36-2) 25 [Controladores de adaptadores de red incluidos en el CD suplementario](#page-37-0) 26 [Instalación de los controladores](#page-37-1) 26 [Notas sobre la plataforma para los controladores de los adaptadores](#page-37-2)  [de red](#page-37-2) 26 [Configuración de VLAN](#page-38-0) 27 [API de Java 3D 1.3.1](#page-41-0) 30 [Requisitos para la instalación](#page-41-1) 30 [Instalación de Java 3D 1.3.1](#page-41-2) 30 [Software SSP del Sun Enterprise 10000](#page-42-0) 31 [Software Capacity on Demand 1.0 del Sun Enterprise 10000](#page-42-1) 31 [Software Netra ct Platform](#page-42-2) 31

#### **3. [Documentación incluida en el CD suplementario](#page-44-0) 33**

[Documentación en formato AnswerBook2 y la versión Solaris 9 9/05](#page-45-0) 34 [Documentación incluida en el CD suplementario](#page-45-1) 34 [Acceso a los documentos desde los paquetes instalados](#page-47-0) 36 [Juego de documentación Solaris 9 9/05 on Sun Hardware](#page-48-0) 37 [Paquetes de páginas del comando man de Sun Computer Systems](#page-51-0) 40 [Instalación de las páginas del comando man de Sun Computer Systems](#page-52-0) 41 [Uso de las páginas del comando man de Sun Computer Systems](#page-52-1) 41 [Otros documentos del CD suplementario](#page-52-2) 41

#### **4. [Power Management en el hardware de Sun](#page-54-0) 43**

[Plataformas admitidas y diferencias entre sistemas](#page-54-1) 43

[Diferencias entre arquitecturas y valores predeterminados](#page-56-0) 45 [Cuestiones sobre SPARCstation 4](#page-57-0) 46

#### **5. [Procedimientos de urgencia de OpenBoot](#page-58-0) 47**

[Procedimientos de urgencia de OpenBoot para sistemas con teclado estándar](#page-59-0)  (no [USB\)](#page-59-0) 48

[Procedimientos de urgencia de OpenBoot para sistemas con teclado USB](#page-59-1) 48

[Función Stop-A](#page-59-2) 48 [Función Stop-N](#page-60-0) 49 [Función Stop-F](#page-61-0) 50 [Función Stop-D](#page-61-1) 50

#### **A. [Paquetes traducidos incluidos en el CD suplementario](#page-62-0) 51**

[Paquetes traducidos al japonés](#page-63-0) 52

[Paquetes traducidos al alemán](#page-64-0) 53

[Paquetes traducidos al italiano](#page-65-0) 54

[Paquetes traducidos al francés](#page-66-0) 55

[Paquetes traducidos al español](#page-67-0) 56

[Paquetes traducidos al sueco](#page-68-0) 57 [Paquetes traducidos al chino tradicional](#page-69-0) 58 [Paquetes traducidos al chino simplificado](#page-70-0) 59 [Paquetes traducidos al coreano](#page-71-0) 60

**[Índice alfabético](#page-72-0) 61**

# <span id="page-6-0"></span>Prólogo

El documento *Solaris 9 9/05: Guía de plataformas de hardware de Sun* contiene información importante sobre el hardware Sun admitido en el entorno operativo Solaris™.

Este manual:

- Proporciona instrucciones de instalación específicas sobre la plataforma para el software Solaris 9 9/05.
- Describe el software proporcionado en el CD suplementario de Solaris 9 9/05 y explica cómo instalarlo.
- Describe los requisitos de hardware y software que afectan al software Power Management™.

**Nota –** Si precisa instrucciones generales de instalación e información sobre el hardware admitido por el entorno operativo Solaris 9 9/05, consulte el [Capítulo 1.](#page-12-2) Para obtener información sobre la forma de instalar el software contenido en el CD suplementario de Solaris 9 9/05, consulte el [Capítulo 2.](#page-20-1)

## Dónde encontrar información sobre la instalación

Antes de instalar el software de Solaris 9 9/05, consulte la TABLA P-1 para ver las listas de manuales con información que pudiera necesitar y la TABLA P-2 para obtener información específica de la instalación.

#### **TABLA P-1** Documentación relacionada

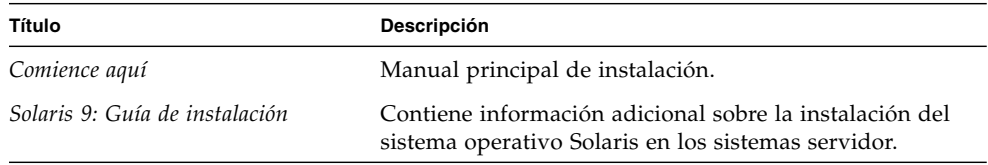

#### **TABLA P-2** Información específica de la instalación

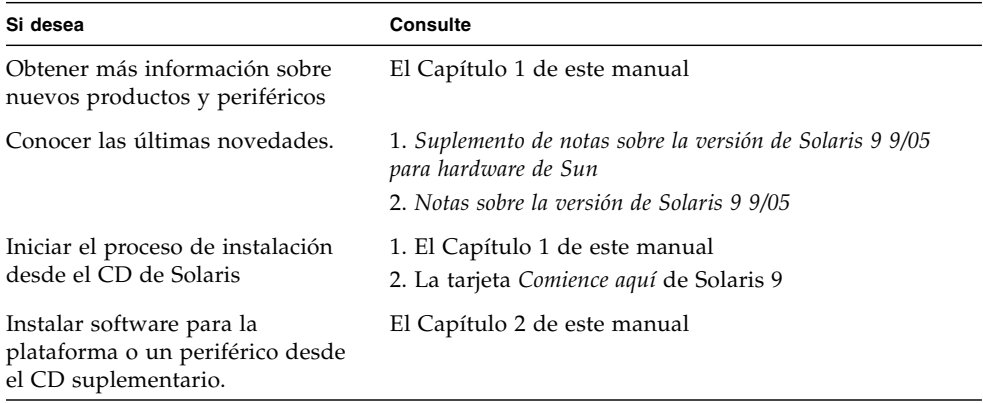

## Organización de este manual

Este manual está organizado de la siguiente forma:

El [Capítulo 1](#page-12-2) sirve de complemento a la tarjeta *Solaris 9, Comience aquí* con instrucciones adicionales para instalar o actualizar al software Solaris 9 9/05 en plataformas y opciones de hardware específicas admitidas por Sun. También sirve de complemento al manual *Solaris Handbook for Sun Frame Buffers*, ya que incluye una lista adicional de tarjetas gráficas admitidas.

En el [Capítulo 2](#page-20-1) se explica cómo instalar el software para plataformas y opciones de hardware de Sun, y se describe el software de valor añadido proporcionado a los usuarios de hardware Sun.

En el [Capítulo 3](#page-44-1) se describen las ubicaciones y los formatos de la documentación contenida en el CD suplementario.

En el [Capítulo 4](#page-54-2) se describen los requisitos de hardware y software para ejecutar el software Power Management en el hardware de Sun.

En el Capítulo 5 se describen los nuevos procedimientos de urgencia de OpenBoot™ para algunos sistemas.

**Nota –** La información que contenía este manual en relación con los sistemas Sun Fire™ 6800/4810/4800/3800 ahora se encuentra en el documento *Sun Fire Midrange Systems Platform Administration Manual*.

### Indicadores del shell

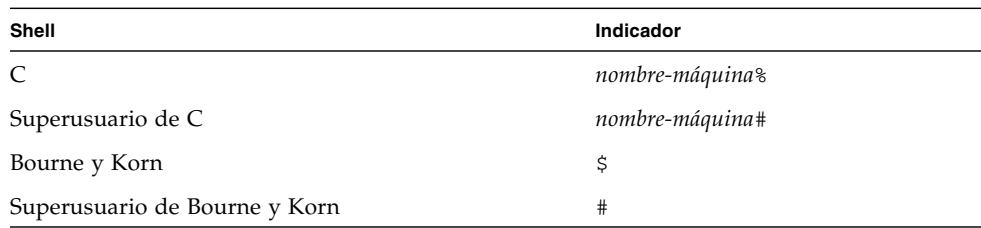

## Convenciones tipográficas

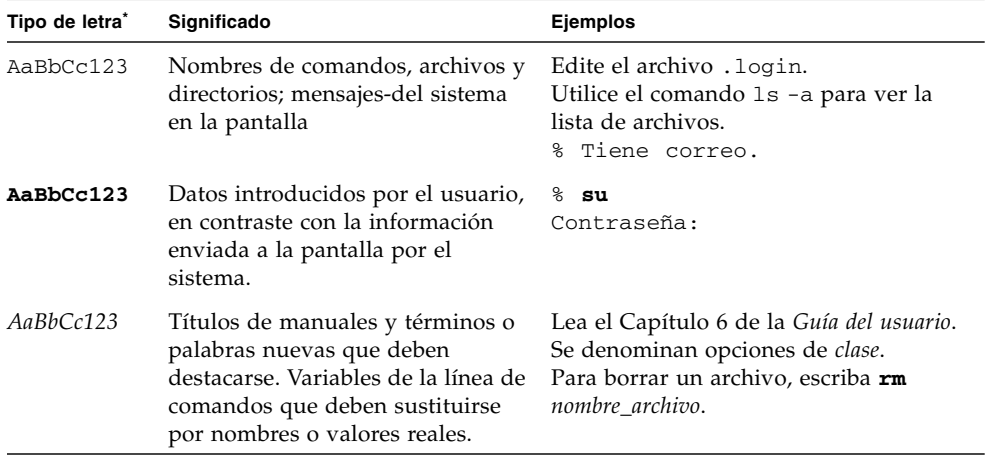

\* La configuración de su navegador puede diferir de esta configuración.

### Acceso a la documentación de Sun

En la siguiente dirección puede ver, imprimir o adquirir una gran variedad de documentación de Sun, incluidas las versiones traducidas:

<http://www.sun.com/documentation>

## Página del servicio de asistencia técnica

Si tiene alguna pregunta técnica sobre este producto que no se haya respondido en el presente documento, vaya a:

<http://www.sun.com/support/contacting>

## Sun agradece sus comentarios

Deseamos mejorar nuestra documentación y agradecemos sus comentarios y sugerencias. Puede enviarnos sus comentarios a través de:

<http://www.sun.com/hwdocs/feedback>

Por favor, añada el título y el código de referencia del documento a sus comentarios.

*Solaris™ 9 9/05: Guía de plataformas de hardware de Sun™*, referencia 819-3180-10.

CAPÍTULO **1**

## <span id="page-12-2"></span><span id="page-12-0"></span>Instalación del software desde el disco de Solaris

En este capítulo se tratan los temas siguientes:

- "Actualización del firmware en los servidores Sun Fire y Netra antes de la instalación (error 4747307, [4799331\)" en la página 1](#page-12-1)
- ["Instalación automática del software de Solaris" en la página 2](#page-13-0)
- ["Nombres y grupos de plataformas admitidas" en la página 3](#page-14-0)
- "Núcleo de 32 bits: predeterminado en sistemas UltraSPARC a 200 MHz o [inferiores" en la página 7](#page-18-0)
- ["Núcleo del sistema admitido" en la página 8](#page-19-0)
- ["Gráficos admitidos" en la página 8](#page-19-1)

**Nota –** Si precisa instrucciones básicas para la instalación de esta versión de Solaris, consulte la tarjeta *Comience aquí* suministrada con los discos. Para obtener instrucciones detalladas, consulte el documento *Solaris 9: Guía de instalación*.

## <span id="page-12-1"></span>Actualización del firmware en los servidores Sun Fire y Netra antes de la instalación (error 4747307, 4799331)

Para instalar Solaris 9 9/05 en determinados servidores Sun Fire y Netra™, es preciso actualizar primero el firmware del servidor, de lo contrario se produce un error en el servidor. Este problema afecta a los siguientes servidores:

- Sun Fire 3800
- Sun Fire 4800
- Sun Fire 4810
- Sun Fire 6800
- Sun Fire V1280
- Netra 1280

Si se produce el error, aparece en pantalla el siguiente mensaje:

```
panic[cpu0]/thread=140a000: BAD TRAP: type=34 rp=147e9e0
addr=5586ee326973add3 mmu_fsr=0
```
A continuación aparece el indicador ok.

Solución alternativa:

En los servidores Sun Fire 3800, 4800, 4810 y 6800, aplique la última versión disponible de las modificaciones del firmware. Por ejemplo, la actualización 5.15.4 o 5.15.3 del firmware.

En los servidores Sun Fire V1280 y Netra, aplique la última versión disponible de las modificaciones del firmware. Por ejemplo 5.13.0014.

Las modificaciones de actualización del firmware pueden obtenerse en:

<http://sunsolve.sun.com>

Asegúrese de descargar y aplicar la última versión de la modificación.

### <span id="page-13-0"></span>Instalación automática del software de Solaris

Aparte de la actualización del firmware indicada en la sección anterior, no se precisan instrucciones especiales de instalación o actualización para la versión Solaris 9 9/05 en relación con el hardware Sun que figura en la TABLA 1-1. Si desea realizar una instalación automática del entorno operativo Solaris 9 9/05 en hardware Sun, consulte el documento *Solaris 9: Guía de instalación* para cualquier duda sobre la instalación.

## <span id="page-14-0"></span>Nombres y grupos de plataformas admitidas

Es preciso conocer la arquitectura del sistema (grupo de plataformas) si se va a realizar alguna de estas operaciones:

- Configurar un servidor de arranque en una subred.
- Agregar clientes para la instalación de red (autónomo, servidores, sin datos, sin disco).

También es necesario conocer el nombre de la plataforma en caso de que se esté escribiendo un archivo personalizado de reglas de instalación JumpStart™.

En la TABLA 1-1 se enumeran y clasifican los nombres y grupos de plataformas de varios sistemas de hardware Sun admitidos para la versión 9/05 de Solaris 9.

| <b>Sistema</b>        | Nombre de la plataforma | Grupo de<br>plataformas |   | Sólo 32 bits* 32 y 64 bits <sup>†</sup> Sólo 64 bits <sup>‡</sup> |   |
|-----------------------|-------------------------|-------------------------|---|-------------------------------------------------------------------|---|
| Estaciones de trabajo |                         |                         |   |                                                                   |   |
| Sun Blade™ 100        | SUNW, Sun-Blade-100     | sun4u                   |   |                                                                   | X |
| Sun Blade 150         | SUNW, Sun-Blade-100     | sun4u                   |   |                                                                   | X |
| Sun Blade 1000        | SUNW,Sun-Blade-1000     | sun4u                   |   |                                                                   | X |
| Sun Blade 1500        | SUNW,Sun-Blade-1000     | sun4u                   |   |                                                                   | X |
| Sun Blade 2000        | SUNW,Sun-Blade-1000     | sun4u                   |   |                                                                   | X |
| Sun Blade 2500        | SUNW,Sun-Blade-1000     | sun4u                   |   |                                                                   | X |
|                       |                         |                         |   |                                                                   |   |
| Ultra <sup>TM</sup> 1 | SUNW, Ultra-1           | sun4u                   |   | $\chi$                                                            |   |
| Ultra 2               | SUNW, Ultra-2           | sun4u                   |   | X                                                                 |   |
| Ultra 5               | SUNW, Ultra-5 10        | sun4u                   |   | X                                                                 |   |
| Ultra 10              | SUNW,Ultra-5_10         | sun4u                   |   | X                                                                 |   |
| Ultra 30              | SUNW, Ultra-30          | sun4u                   |   | X                                                                 |   |
| Ultra 60              | SUNW,Ultra-60           | sun4u                   |   | X                                                                 |   |
| Ultra 80              | SUNW,Ultra-80           | sun4u                   |   | $\chi$                                                            |   |
| Ultra 450             | SUNW, Ultra-4           | sun4u                   |   | X                                                                 |   |
| SPARCstation™ 4       | SUNW,SPARCstation-4     | sun4m                   | X |                                                                   |   |

**TABLA 1-1** Plataformas de los sistemas Sun

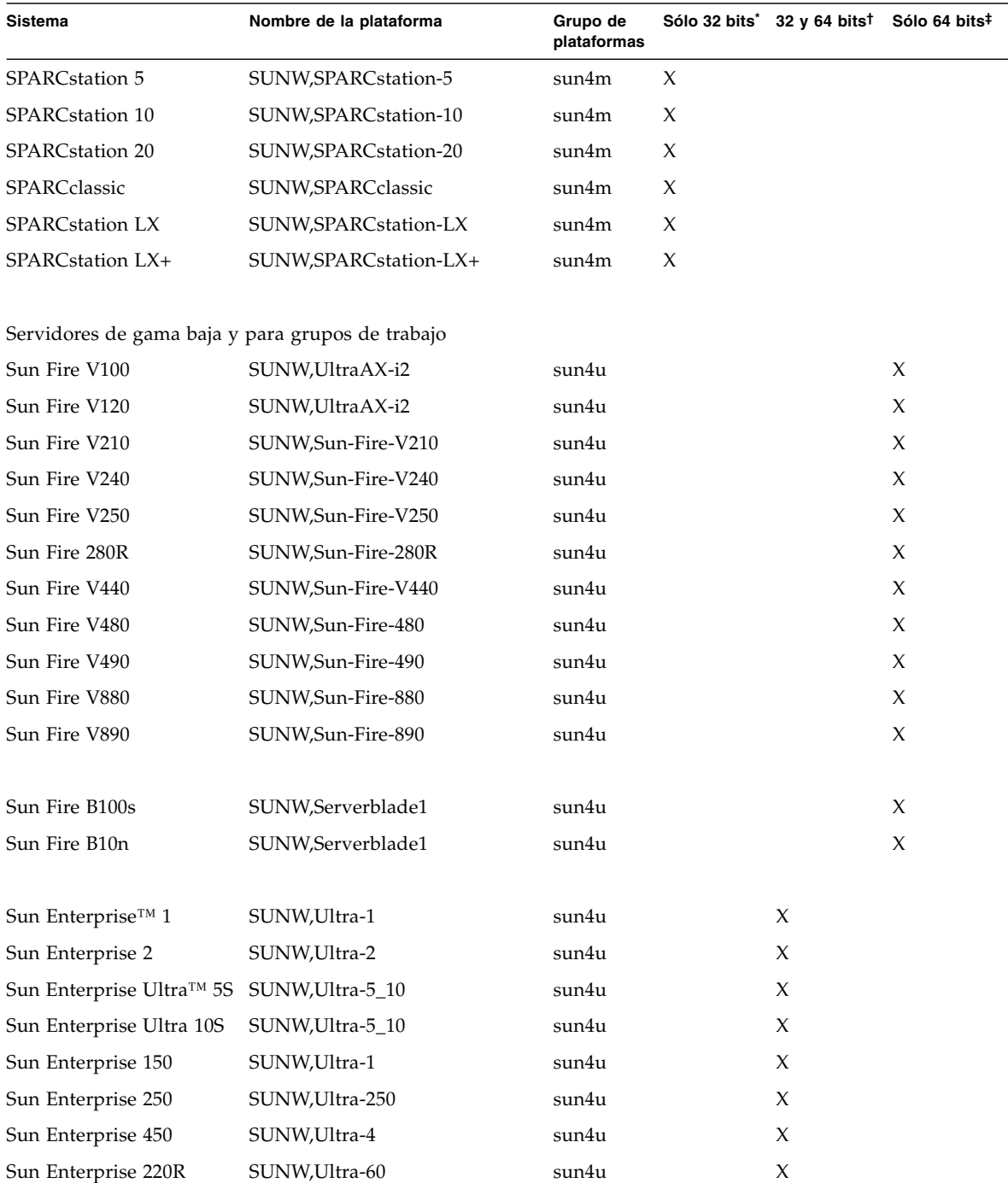

#### **TABLA 1-1** Plataformas de los sistemas Sun *(continuación)*

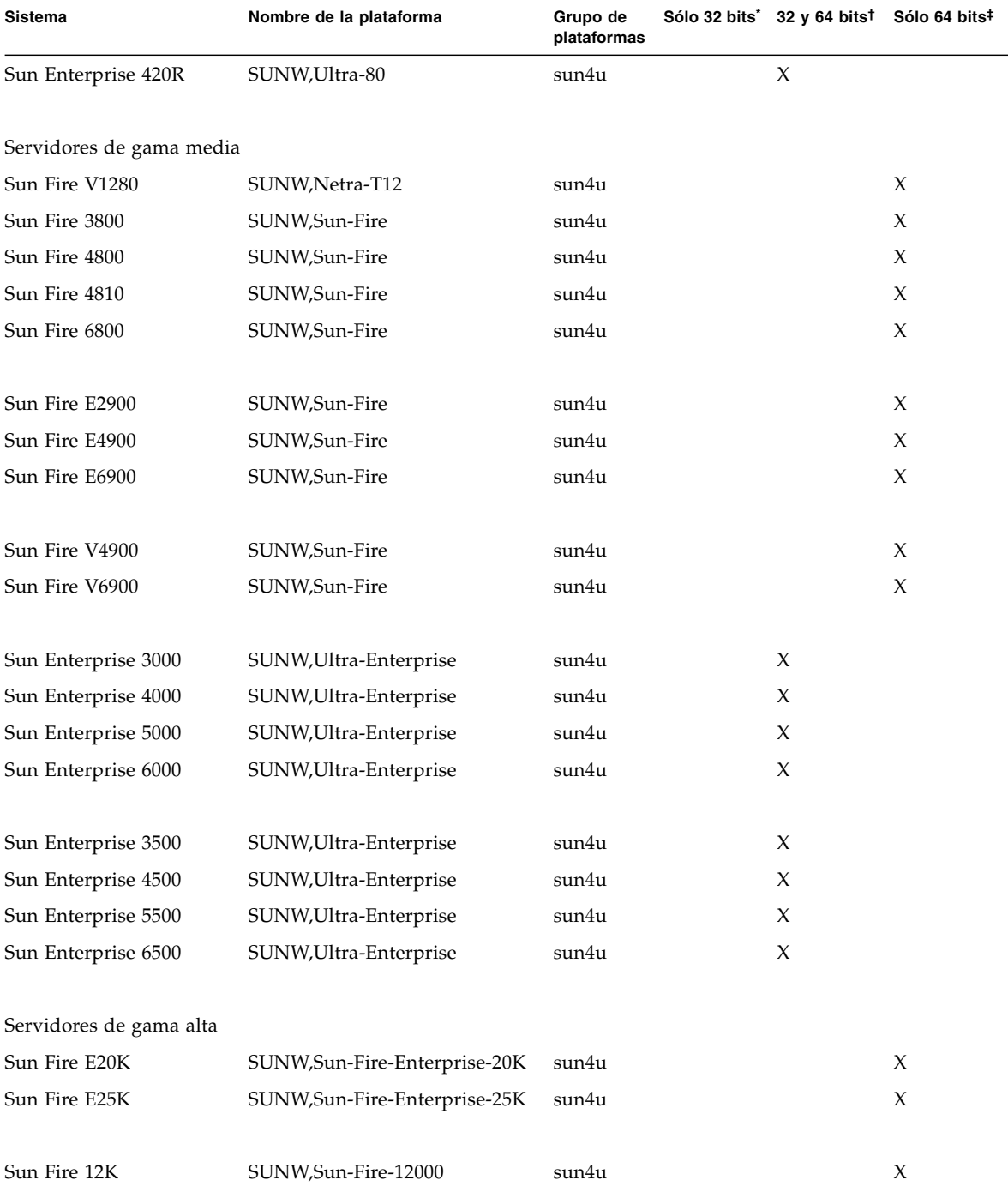

#### **TABLA 1-1** Plataformas de los sistemas Sun *(continuación)*

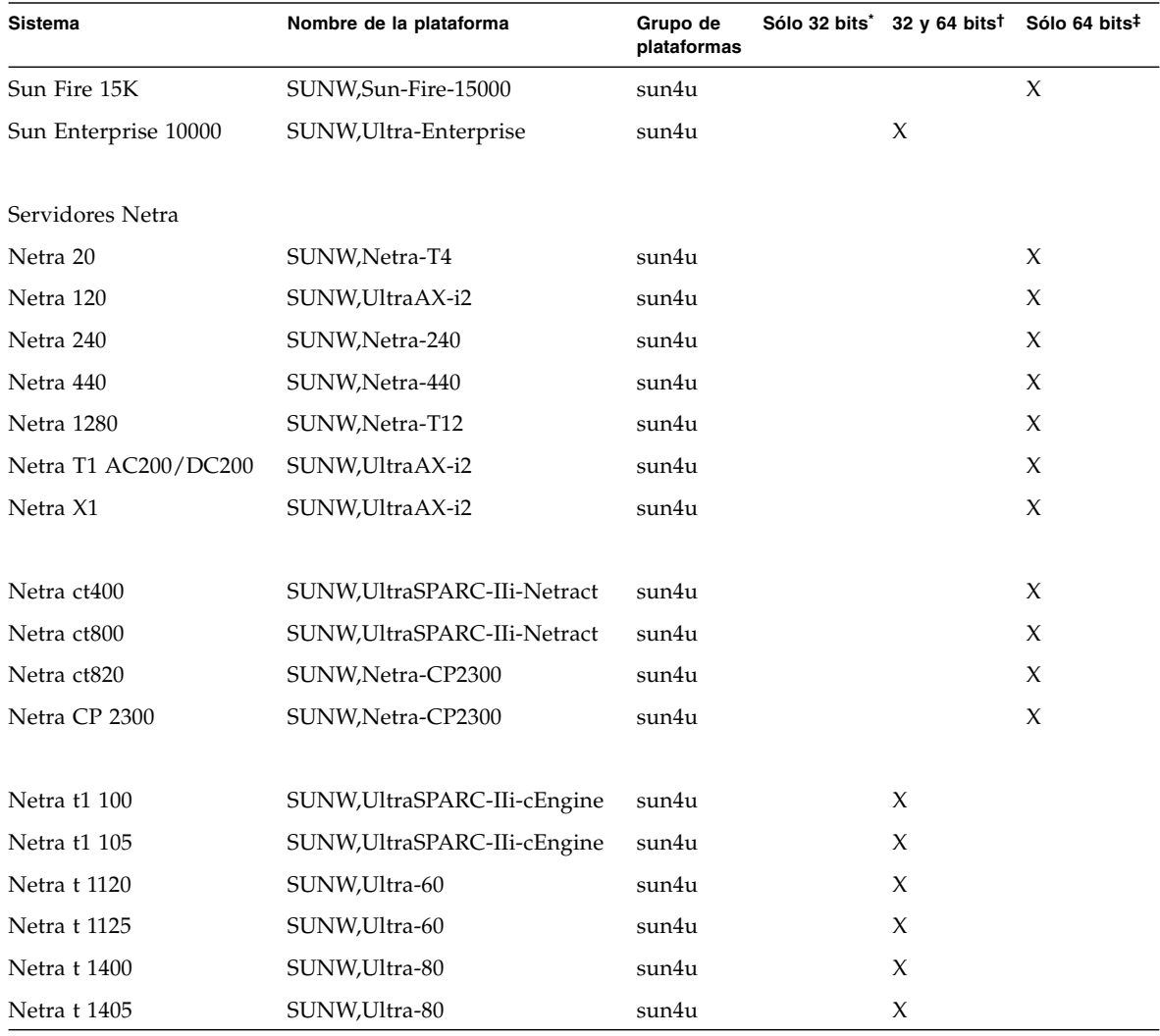

#### **TABLA 1-1** Plataformas de los sistemas Sun *(continuación)*

\* Plataformas que sólo admiten núcleos (kernels) y controladores de 32 bits.

† Plataformas de 64 bits que pueden arrancar núcleos y controladores de 32 bits. Los sistemas admiten aplicaciones y controladores de 32 bits en núcleos de 32 bits y admiten aplicaciones y controladores de 32 y 64 en núcleos de 64 bits.

‡ Plataformas de 64 bits que no admiten núcleos ni controladores de 32 bits.

Para obtener información sobre los sistemas x86 admitidos, consulte la lista de compatibilidad de hardware (*Solaris Hardware Compatibility List*) que encontrará en:

<http://www.sun.com/bigadmin/hcl>

Consulte el documento *Solaris 9: Guía de instalación* para obtener más información sobre los grupos de plataformas de cualquier otro sistema.

## <span id="page-18-0"></span>Núcleo de 32 bits: predeterminado en sistemas UltraSPARC a 200 MHz o inferiores

En sistemas UltraSPARC™ con procesadores a 200 MHz o inferiores, es posible ejecutar un programa de 64 bits diseñado para aprovecharse de un problema que puede bloquear el procesador. Debido a que los programas de 64 bits no pueden ejecutarse bajo el núcleo Solaris de 32 bits, en estos sistemas se carga de forma predeterminada el núcleo de Solaris de 32 bits.

La secuencia de código que se aprovecha del problema es inusual y no es probable que la genere un compilador. Ha tenido que escribirse código en lenguaje ensamblador para demostrar el problema. Es muy poco probable que una rutina legítima generada por el ensamblador utilice esta secuencia de códigos.

Los usuarios que quieran asumir el riesgo de que un usuario pueda ejecutar accidentalmente o deliberadamente un programa diseñado para provocar un bloqueo del procesador pueden ejecutar el núcleo de Solaris de 64 bits en estos sistemas.

Es posible determinar la velocidad del procesador o los procesadores utilizados escribiendo:

#### # **/usr/sbin/psrinfo -v**

Es posible cambiar el núcleo predeterminado de 32 bits en un sistema modificando el archivo boot. Edite el archivo /platform/*nombre\_plataforma*/boot.conf para activar la línea con la variable ALLOW\_64BIT\_KERNEL\_ON\_UltraSPARC\_1\_CPU definida con el valor true, tal como aparece en el ejemplo siguiente:

ALLOW\_64BIT\_KERNEL\_ON\_UltraSPARC\_1\_CPU=true

Consulte boot(1M) para obtener más información sobre el cambio del núcleo predeterminado.

También puede adquirir una actualización del sistema. Póngase en contacto con un representante de Sun para obtener más detalles.

### <span id="page-19-0"></span>Núcleo del sistema admitido

Todos los sistemas SPARC® pueden ejecutar aplicaciones a 32 bits y los sistemas que utilizan procesadores SPARC más modernos (es decir, los sistemas UltraSPARC) pueden arrancar y ejecutar el núcleo completo a 64 bits, lo que les permite ejecutar aplicaciones a 32 y 64 bits de forma simultánea.

Los sistemas que ejecutan un kernel a 64 bits necesitan versiones de los controladores y otros módulos de software también de 64 bits que se cargan directamente en el núcleo. Un pequeño número de aplicaciones podría depender de estos componentes y, por tanto, necesitar versiones de todos ellos específicas para el núcleo a 32 o 64 bits. Por otra parte, las aplicaciones a 32 bits no pueden vincularse con bibliotecas de 64 bits y viceversa (Solaris 9 9/05 incluye bibliotecas del sistema para 32 y 64 bits).

En la TABLA 1-1 figuran los sistemas que pueden ejecutar aplicaciones a 64 y 32 bits, y aquellos que pueden arrancar un núcleo a 32 bits, un núcleo a 64 bits o ambos.

### <span id="page-19-1"></span>Gráficos admitidos

En la *Sun Graphics Platform Matrix* figuran los aceleradores de gráficos admitidos por las diferentes plataformas de hardware y software de Sun.

Toda la documentación sobre los aceleradores de gráficos, incluido el documento *Sun Graphics Platform Matrix*, está disponible en:

#### <http://www.sun.com/desktop/products/graphics>

Consulte el manual *Solaris Handbook for Sun Frame Buffers* si precisa información sobre modelos de tarjetas anteriores.

## <span id="page-20-1"></span><span id="page-20-0"></span>Instalación del software desde el CD suplementario de Solaris 9 9/05

En este capítulo se describe el contenido del software que se incluye en el CD denominado Solaris 9 9/05 Software Supplement, al que nos referiremos en este documento como CD suplementario. La información del capítulo también es aplicable a la imagen del CD suplementario incluida en el DVD de Solaris 9 9/05.

Este capítulo contiene los temas siguientes:

- ["Software del CD suplementario" en la página 10](#page-21-0)
- ["Instalación del software incluido en el CD suplementario" en la página 12](#page-23-0)
- ["Software del conjunto de pruebas de validación" en la página 16](#page-27-0)
- ["Software OpenGL" en la página 19](#page-30-0)
- ["Sun Remote System Control para servidores Sun" en la página 24](#page-35-0)
- ["SunForum" en la página 25](#page-36-0)
- "Controladores de adaptadores de red incluidos en el CD suplementario" en la [página 26](#page-37-0)
- ["Configuración de VLAN" en la página 27](#page-38-0)
- ["API de Java 3D 1.3.1" en la página 30](#page-41-0)
- ["Software SSP del Sun Enterprise 10000" en la página 31](#page-42-0)
- ["Software Capacity on Demand 1.0 del Sun Enterprise 10000" en la página 31](#page-42-1)
- ["Software Netra ct Platform" en la página 31](#page-42-2)

# <span id="page-21-0"></span>Software del CD suplementario

La TABLA 2-1 contiene los distintos paquetes de software incluidos en el CD suplementario e indica si se instalan de forma predeterminada o son opcionales.

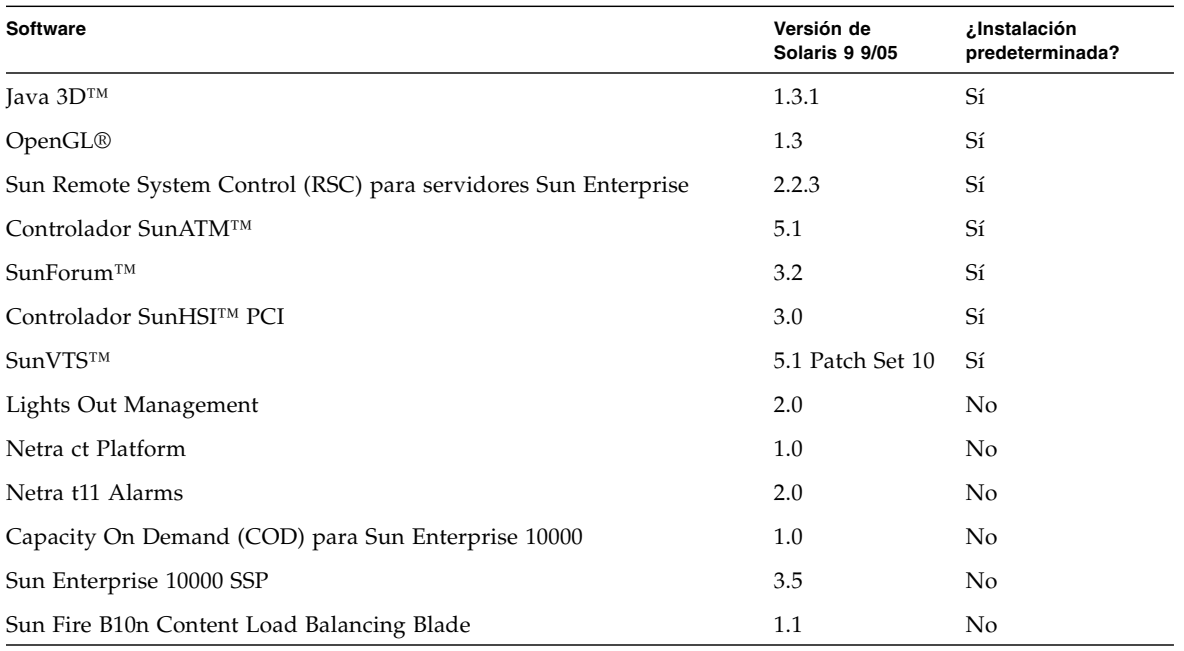

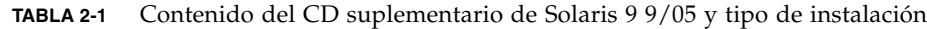

En la lista siguiente figuran las versiones de los paquetes de software incluidos en la versión 9/05 de Solaris 9 comparadas con anteriores versiones de Solaris 9.

| <b>Software</b>                                | <b>Solaris</b><br>9 | <b>Solaris</b><br>9.9/02 | Solaris<br>$912/02$ 9 4/03 | Solaris               | <b>Solaris</b><br>98/03 | <b>Solaris</b><br>9 1 2/0 3 | Solaris<br>9 4/04 | Solaris<br>9.9/04 | Solaris<br>9 9/05 |
|------------------------------------------------|---------------------|--------------------------|----------------------------|-----------------------|-------------------------|-----------------------------|-------------------|-------------------|-------------------|
| Sun Enterprise 10000 Capacity on 1.0<br>Demand |                     | 1.0                      | 1.0                        | $1.0\,$               | 1.0                     | 1.0                         | 1.0               | 1.0               | 1.0               |
| Java 3D                                        | 1.2.1<br>04         | 1.2.1<br>04              | 04                         | $1.2.1$ $1.2.1$<br>04 | 1.3                     | 1.3.1                       | 1.3.1             | 1.3.1             | 1.3.1             |
| Netra ct Platform                              | $1.0\,$             | 1.0                      | 1.0                        | 1.0                   | 1.0                     | 1.0                         | 1.0               | 1.0               | 1.0               |
| Netra t11xx Alarms                             | 2.0                 | 2.0                      | 2.0                        | 2.0                   | 2.0                     | 2.0                         | 2.0               | 2.0               | 2.0               |

**TABLA 2-2** Historial de versiones del CD suplementario de Solaris 9

| <b>Software</b>                                                      | <b>Solaris</b><br>9 | <b>Solaris</b><br>9 9/02 | <b>Solaris</b><br>9 12/02 | <b>Solaris</b><br>9 4/03 | <b>Solaris</b><br>9 8/03 | <b>Solaris</b><br>9 12/03 | <b>Solaris</b><br>9 4/04 | <b>Solaris</b><br>9 9/04 | <b>Solaris</b><br>9 9/05 |
|----------------------------------------------------------------------|---------------------|--------------------------|---------------------------|--------------------------|--------------------------|---------------------------|--------------------------|--------------------------|--------------------------|
| Lights Out Management                                                | 2.0                 | 2.0                      | 2.0                       | 2.0                      | 2.0                      | 2.0                       | 2.0                      | 2.0                      | 2.0                      |
| OpenGL                                                               | 1.2.2               | 1.2.3                    | 1.2.3                     | 1.3                      | 1.3                      | 1.3                       | 1.3                      | 1.3                      | 1.3                      |
| Iniciador de archivos de PC                                          | 1.0.1               | 1.0.1                    | 1.0.2                     | 1.0.2                    | 1.0.2                    | 1.0.2                     | n/a                      | n/a                      | n/a                      |
| Visualizador de archivos de PC                                       | 1.0.1               | 1.0.1                    | n/a                       | n/a                      | n/a                      | n/a                       | n/a                      | n/a                      | n/a                      |
| Sun Remote System Control (RSC)<br>para servidores Sun Enterprise    | 2.2.1               | 2.2.1                    | 2.2.1                     | 2.2.1                    | 2.2.1                    | 2.2.2                     | 2.2.2                    | 2.2.2                    | 2.2.3                    |
| ShowMe™ TV                                                           | 1.3                 | 1.3                      | 1.3                       | 1.3                      | 1.3                      | n/a                       | n/a                      | n/a                      | n/a                      |
| SunATM                                                               | 5.1                 | 5.1                      | 5.1                       | 5.1                      | 5.1                      | 5.1                       | 5.1                      | 5.1                      | 5.1                      |
| SunFDDI™ PCI                                                         | 3.0                 | 3.0                      | 3.0                       | n/a                      | n/a                      | n/a                       | n/a                      | n/a                      | n/a                      |
| SunFDDI SBus                                                         | 7.0                 | 7.0                      | 7.0                       | n/a                      | n/a                      | n/a                       | n/a                      | n/a                      | n/a                      |
| SunForum                                                             | 3.1                 | 3.1                      | 3.1                       | 3.2                      | 3.2                      | 3.2                       | 3.2                      | 3.2                      | 3.2                      |
| SunHSI PCI                                                           | 3.0                 | 3.0                      | 3.0                       | 3.0                      | 3.0                      | 3.0                       | 3.0                      | 3.0                      | 3.0                      |
| SunHSI SBus                                                          | 3.0                 | 3.0                      | 3.0                       | n/a                      | n/a                      | n/a                       | n/a                      | n/a                      | n/a                      |
| SunVTS                                                               | 5.0                 | 5.1                      | 5.1<br>Patch<br>Set 1     | 5.1<br>Patch<br>Set 2    | 5.1<br>Patch<br>Set 3    | 5.1<br>Patch<br>Set 4     | 5.1<br>Patch<br>Set 5    | 5.1<br>Patch<br>Set 6    | 5.1<br>Patch<br>Set 10   |
| Sun Enterprise 10000 System<br>Service Processor                     | 3.5                 | 3.5                      | 3.5                       | 3.5                      | 3.5                      | 3.5                       | 3.5                      | 3.5                      | 3.5                      |
| Sun Fire B10n Content Load<br><b>Balancing Blade</b>                 | n/a                 | n/a                      | n/a                       | n/a                      | n/a                      | 1.1                       | 1.1                      | 1.1                      | 1.1                      |
| System Management Services<br>para sistemas Sun Fire de gama<br>alta | 1.2                 | 1.2                      | 1.2                       | 1.3                      | 1.3                      | 1.3                       | 1.4                      | n/a                      | n/a                      |
| Reconfiguración dinámica WBEM<br>(WDR)                               | n/a                 | $1.0\,$                  | 1.0                       | 1.0                      | 1.0                      | 1.0                       | 1.0                      | 1.0                      | n/a                      |

**TABLA 2-2** Historial de versiones del CD suplementario de Solaris 9 *(continuación)*

## <span id="page-23-0"></span>Instalación del software incluido en el CD suplementario

Existen tres formas de instalar el software contenido en el CD suplementario:

- Como parte de la instalación de Solaris
- Solaris Web Start
- pkgadd

### <span id="page-23-1"></span>Antes de instalar el software del CD suplementario

Si hay alguna versión anterior instalada del software del CD suplementario, suprima los paquetes asociados a ese software antes de instalar la nueva versión.

### <span id="page-23-2"></span>Instalación del software del CD suplementario como parte de la instalación de Solaris

Durante la instalación de Solaris, el software le pedirá que elija entre Instalación predeterminada o Instalación personalizada. La instalación predeterminada es la misma desde el CD o desde el DVD.

El proceso de instalación presenta un grupo de productos predefinido que se instalan de forma automática desde el CD suplementario. Si elige la instalación personalizada, puede cambiar estos productos predefinidos.

### <span id="page-23-3"></span>Instalación del software del CD suplementario mediante Solaris Web Start

Es posible utilizar Solaris Web Start para instalar el software del CD suplementario una vez instalado el sistema operativo Solaris.

- ▼ Para instalar el software del CD suplementario mediante Solaris Web Start Web Start
	- **1. Introduzca el CD suplementario en la unidad de CD-ROM.**
	- **2. Desde un shell, escriba:**

```
# cd /cdrom/cdrom0
# ./installer
```
- **3. Cuando se abra la interfaz gráfica de Solaris Web Start, seleccione Next.**
- **4. Elija el idioma que quiera instalar y seleccione Next.**
- **5. En la lista que aparece, seleccione los componentes de software que quiera instalar y seleccione Next.**

Todos los componentes de software del CD suplementario aparecen en la lista con los paquetes de la instalación predeterminada ya seleccionados. Puede utilizar los botones "No install" si quiere impedir la instalación de alguno de esos componentes, o bien seleccionar la instalación personalizada ("Custom Install") para agregar otros componentes no predeterminados. Todos ellos figuran en la TABLA 2-1.

**6. Si elige la instalación personalizada de algún producto, siga las instrucciones de la pantalla para indicar qué componentes quiere descargar en cada caso.**

Algunos productos de la instalación personalizada ofrecen la posibilidad de instalar componentes específicos, como el software cliente o el software servidor.

#### <span id="page-24-0"></span>Instalación del software del CD suplementario en un sistema autónomo mediante pkgadd

- ▼ Para instalar paquetes del CD suplementario mediante pkgadd
	- **1. Introduzca el CD suplementario en la unidad de CD-ROM.** Se abre la ventana del Administrador de archivos.
	- **2. Desde un shell, acceda como superusuario utilizando el comando** su **y la contraseña de superusuario.**

#### **3. Escriba:**

# **/usr/sbin/pkgadd -d /cdrom/cdrom0/***directorio***/Product** *nombres\_paquetes*

o:

#### # **cd /cdrom/cdrom0/***directorio***/Product** # **pkgadd -d .** *nombres\_paquetes*

Donde *directorio* es el directorio de los productos de software incluidos en la TABLA 2-3 y *nombres\_paquetes* son los nombres de los paquetes citados en esa misma tablaTABLA 2-3.

El argumento de la opción -d debe ser un nombre de ruta de acceso completo a un dispositivo o directorio. Si no especifica el dispositivo donde reside el paquete de software, pkgadd busca en el directorio predeterminado (/var/spool/pkg). Si el paquete no está allí, la instalación se interrumpe.

Para instalar un producto específico, elija los paquetes apropiados:

| <b>Software</b>                    | Versión   | <b>Directorio</b>  | <b>Paquetes</b> |
|------------------------------------|-----------|--------------------|-----------------|
| Conjunto de pruebas de             | 5.1 Patch | $SunVTS_5.1_PS10/$ | SUNWyts         |
| validación en línea (SunVTS)       | Set 10    |                    | SUNWvtsmn       |
|                                    |           |                    | SUNWvtsx        |
| Bibliotecas de tiempo de ejecución | 1.3       | $OpenGL_1.3/$      | SUNWgldoc       |
| de OpenGL                          |           |                    | SUNWgldp        |
|                                    |           |                    | SUNWgldpx       |
|                                    |           |                    | SUNWglh         |
|                                    |           |                    | SUNWglrt        |
|                                    |           |                    | SUNWglrtu       |
|                                    |           |                    | SUNWglrtx       |
|                                    |           |                    | SUNWglsr        |
|                                    |           |                    | SUNWqlsrx       |
|                                    |           |                    | SUNWglsrz       |
| Servidor Sun Remote System         | 2.2.3     | $RSC_2.2.3/$       | SUNWrsc         |
| Control                            |           |                    | SUNWrscd        |
|                                    |           |                    | SUNWrscj        |

**TABLA 2-3** Software y paquetes

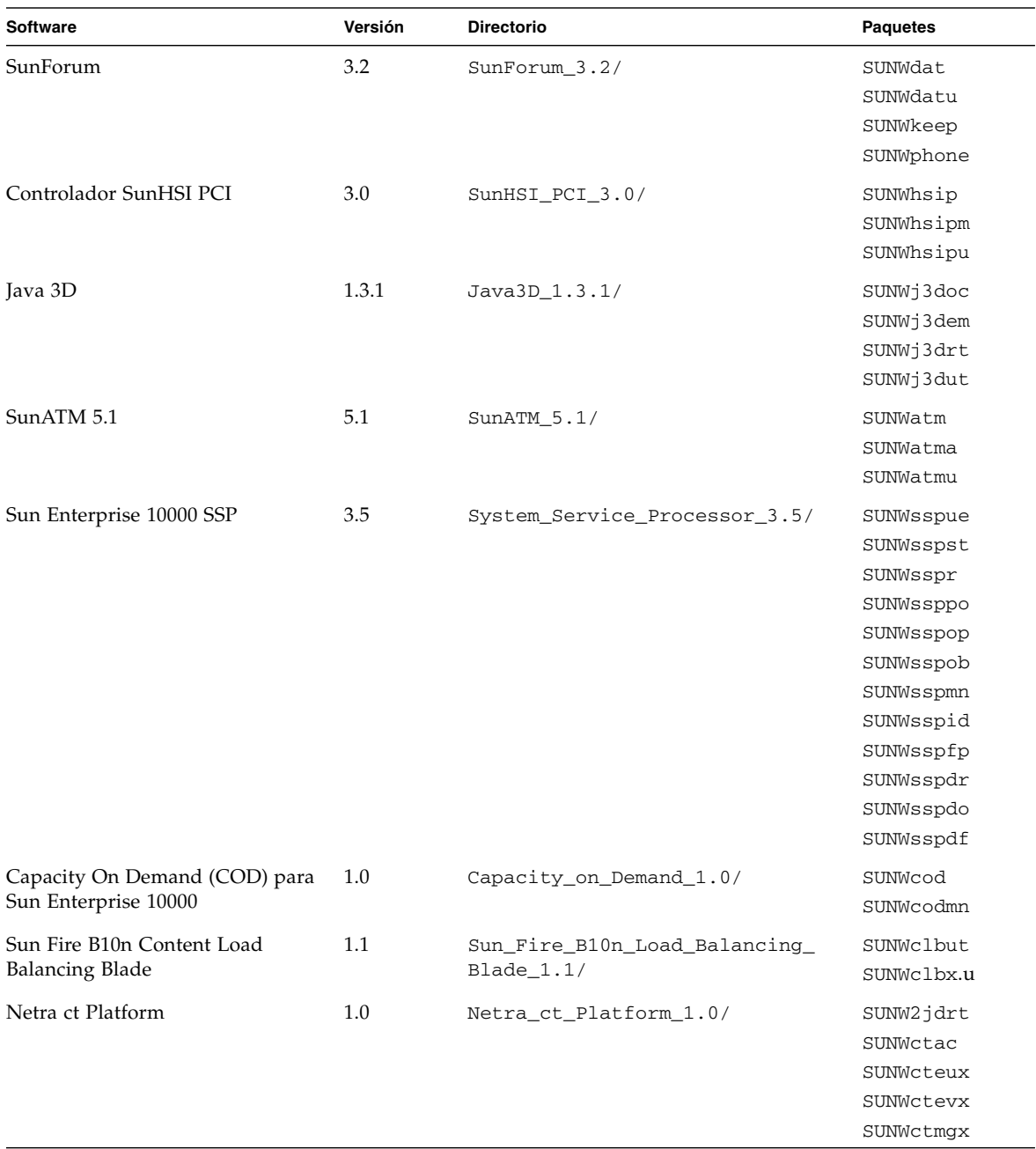

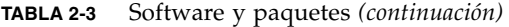

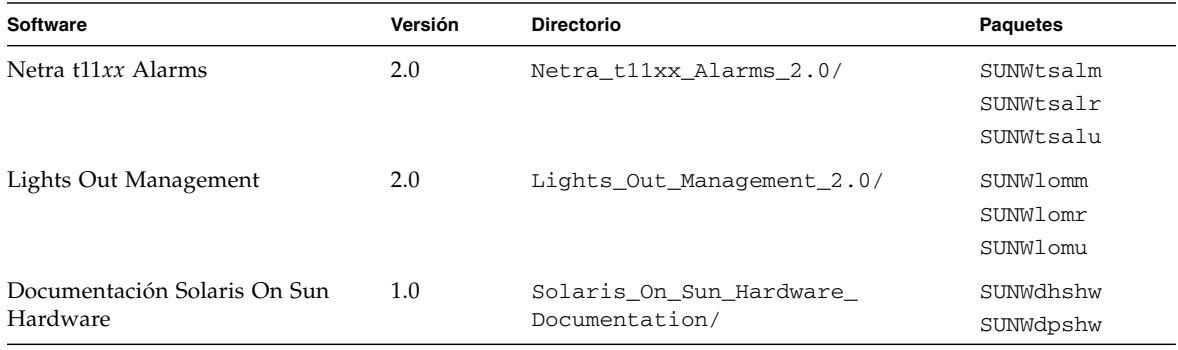

**TABLA 2-3** Software y paquetes *(continuación)*

**Nota –** Los paquetes del software SMS ya no se incluyen en el CD suplementario. Si precisa información para instalar SMS y utilizar el comando smsinstall, consulte el documento *System Management Services Installation Guide*.

**Nota –** Para conocer los nombres y las descripciones de los paquetes traducidos, consulte el [Apéndice.](#page-62-1)

Si se produce algún problema durante la instalación de los paquetes, aparece información relevante seguida de esta pregunta:

```
¿Quiere continuar con la instalación?
```
Escriba **yes**, **no** o **quit** (sí, no o salir).

## <span id="page-27-0"></span>Software del conjunto de pruebas de validación

El conjunto de pruebas de validación SunVTS es una herramienta de diagnóstico diseñada para probar el hardware de Sun. El software SunVTS verifica la conectividad y funcionalidad de la mayoría de los controladores y dispositivos de hardware SPARC® mediante la ejecución de varias pruebas de diagnóstico de hardware en el entorno operativo Solaris de 32 o 64 bits.

El entorno SunVTS proporciona una infraestructura que permite a los programadores desarrollar sus propias pruebas y ejecutarlas sobre las interfaces de SunVTS.

Puede encontrar el software y la documentación de la aplicación SunVTS en el CD suplementario de Solaris.

Puede haber versiones recientes del Patch Set de SunVTS 5.1 que sean más apropiadas para el hardware utilizado. Si su sistema utiliza un Patch Set posterior al suministrado en el CD suplementario, puede encontrar los manuales de SunVTS correspondientes en <http://www.sun.com/documentation>.

En la TABLA 2-4 figuran las características principales del entorno SunVTS.

| Característica                                                      | Descripción                                                                                                    |  |  |  |  |
|---------------------------------------------------------------------|----------------------------------------------------------------------------------------------------|--|--|--|--|
| Núcleo de SunVTS (vtsk)                                             | El núcleo de SunVTS controla todos los aspectos de las<br>pruebas. Es un daemon diseñado para permanecer en<br>segundo plano y utilizarse cuando sea necesario. Al iniciarse,<br>el núcleo de SunVTS sondea la configuración de hardware del<br>sistema que está bajo prueba y espera instrucciones de una<br>interfaz de usuario de SunVTS. Durante la validación, el<br>núcleo de SunVTS coordina la ejecución de las pruebas<br>individuales y gestiona todos los mensajes (los de<br>información y los de error) enviados por estas pruebas. |  |  |  |  |
| Interfaz de usuario CDE de<br>SunVTS (vtsui)                        | Esta interfaz se ejecuta encima del Common Desktop<br>Environment (CDE). Se trata de una interfaz para configurar,<br>ejecutar y supervisar las sesiones de pruebas de SunVTS<br>realizadas sobre sistemas locales y remotos.                                                                                                    |  |  |  |  |
| Interfaz de usuario TTY de<br>SunVTS (vtstty)                       | Debido a que no todos los sistemas Sun disponen de monitor,<br>SunVTS tiene una interfaz TTY. Esta interfaz ASCII basada en<br>menús acepta varias secuencias de teclas para controlar las<br>opciones y las sesiones de pruebas. SunVTS puede utilizarse<br>desde un terminal, una herramienta de shell o una sesión<br>remota iniciada mediante un módem.                                                                                                    |  |  |  |  |
| Ejecución de una prueba<br>individual desde la Línea<br>de comandos | Además de ejecutarse desde una interfaz de usuario de<br>SunVTS, cada prueba de hardware individual puede<br>ejecutarse desde una línea de comandos de UNIX®.<br>La ejecución de una sola prueba puede ser útil para validar<br>un único componente del hardware.                                                                                                    |  |  |  |  |
| Uso de pruebas<br>personalizadas                                    | Los usuarios de SunVTS pueden ejecutar programas de<br>prueba de terceros bajo el entorno SunVTS, de forma que la<br>prueba controle completamente su lista de argumentos de<br>entrada y los archivos de registro de salida, en lugar de<br>hacerlo el núcleo de SunVTS. Los usuarios pueden modificar<br>el archivo . customtest proporcionado por SunVTS para<br>hacer que se acople con flexibilidad al entorno.                                                                                                    |  |  |  |  |

**TABLA 2-4** Características de las herramientas de diagnóstico de SunVTS

### <span id="page-29-0"></span>Paquetes de SunVTS

La TABLA 2-5 proporciona una lista de los paquetes de SunVTS necesarios para ejecutar la herramienta de diagnóstico SunVTS.

| <b>Paquetes</b> | <b>Nombre</b>                                                    | <b>Descripción</b>                                                    |
|-----------------|------------------------------------------------------------------|-----------------------------------------------------------------------|
| SUNWyts         | Conjunto de pruebas de validación                                | Núcleo de SunVTS, interfaz de<br>usuario (UI), pruebas y herramientas |
| SUNWytsmn       | Páginas del comando man del<br>Conjunto de pruebas de validación | Páginas del comando man para<br>utilidades/ejecutables de SunVTS      |
| SUNWytsx        | Conjunto de pruebas de validación                                | Software de 64 bits del Conjunto de<br>pruebas de validación          |

**TABLA 2-5** Paquetes de SunVTS incluidos en el CD suplementario

### <span id="page-29-1"></span>Instalación de SunVTS

Consulte ["Instalación del software incluido en el CD suplementario" en la página 12.](#page-23-0)

### <span id="page-29-2"></span>Uso del software SunVTS

Para utilizar el software SunVTS, consulte la documentación incluida en el juego de documentación Solaris 9 9/05 on Sun Hardware, que se encuentra en el CD suplementario de Solaris.

Si precisa información sobre las funciones, pruebas y mejoras incorporadas en esta versión, consulte el manual *SunVTS 5.1 Patch Set 10 Documentation Supplement*.

Para obtener información general sobre los modos de configuración de las pruebas, las interfaces y las opciones, consulte el manual *SunVTS User's Guide*.

Si desea obtener información de referencia rápida y de cada prueba en particular, consulte los documentos *SunVTS Test Reference Manual* y *SunVTS Quick Reference Card*.

# <span id="page-30-0"></span>Software OpenGL

El software Sun OpenGL para Solaris es la implementación nativa realizada por Sun de la interfaz de programación de aplicaciones (API) OpenGL. Ésta es una biblioteca de gráficos estándar del mercado y de proveedor neutral. Proporciona un pequeño conjunto de primitivas geométricas de bajo nivel y muchas funciones básicas y avanzadas de representación en 3D, tales como transformaciones de modelado, sombreado, iluminación, antidistorsión, aplicación de texturas, niebla y mezcla alfa.

#### <span id="page-30-1"></span>Plataformas admitidas

El software Sun OpenGL 1.3 para Solaris es compatible con los dispositivos siguientes:

- Aceleradores de gráficos Creator, Creator3D, Elite3D y Expert3D, XVR-500 y XVR 1000: las funciones de OpenGL se aceleran mediante hardware.
- SX, GX, GX+, TGX, TGX+, S24: las funciones de OpenGL se llevan a cabo mediante software.
- El software OpenGL 1.3 se admite en todos los sistemas SPARC de Sun dotados de las siguientes familias de tarjetas gráficas: TCX, SX, GX, Creator, Elite3D, Expert3D, XVR-500 y XVR-1000. Esto incluye las estaciones de trabajo Ultra, los servidores Sun Enterprise y la familias SPARCstation anteriores.

### <span id="page-30-2"></span>Desinstalación de paquetes antiguos

Si tiene versiones antiguas de los paquetes de software de Sun OpenGL para Solaris, debe utilizar el comando pkgrm para suprimirlas.

#### ▼ Para desinstalar los paquetes existentes

#### **1. Utilice el comando** pkginfo **para comprobar si hay alguna versión anterior de los paquetes de OpenGL instalada.**

El comando pkginfo | egrep -i "OpenGL" presenta la lista de todos los paquetes de OpenGL instalados.

```
% pkginfo | egrep -i "OpenGL"
application SUNWffbgl Creator Graphics (FFB) OpenGL Support
application SUNWglrt OpenGL Runtime Libraries
application SUNWglrtu OpenGL Platform Specific Runtime Libraries
application SUNWafbgl Loadable pipeline for UPA Bus Elite3D graphics
application SUNWgldoc Solaris OpenGL Documentation and Man Pages
application SUNWglh Solaris OpenGL Header Files
application SUNWglut Solaris OpenGL Utilities and Example Programs
```
**2. Para suprimir los paquetes, acceda como superusuario:**

```
% su
Contraseña: contraseña_superusuario
```
**3. Ejecute** pkgrm **para suprimir todos los paquetes de Sun OpenGL para Solaris existentes.**

# **pkgrm SUNWglrt SUNWglh...**

### <span id="page-32-0"></span>Paquetes de OpenGL

La TABLA 2-6 contiene la lista de paquetes que se suministran con el software Sun OpenGL para Solaris.

| Nombre del paquete Descripción |                                                                                                    | Directorio de instalación<br>predeterminado    |  |  |
|--------------------------------|----------------------------------------------------------------------------------------------------|------------------------------------------------|--|--|
| SUNWglh                        | Archivos de cabecera (header) de<br>OpenGL                                                                                                    | /usr                                           |  |  |
| SUNWgldp                       | Canales de reconducción OpenGL<br>de 32 bits para aceleradores gráficos<br>Creator, Creator3D, Elite3D,<br>Expert3D, Expert3D-Lite, XVR-500,<br>XVR-1000, XVR-1200 y XVR-4000 | /usr/openwin/lib/GL/<br>devhandlers            |  |  |
| SUNWgldpx                      | Canales de reconducción OpenGL<br>de 64 bits para aceleradores gráficos<br>Creator, Creator3D, Elite3D,<br>Expert3D, Expert3D-Lite, XVR-500,<br>XVR-1000, XVR-1200 y XVR-4000 | /usr/openwin/lib/<br>GL/devhandlers            |  |  |
| SUNWglrt                       | Bibliotecas de tiempo de ejecución<br>del cliente de OpenGL                                                                                                    | /usr/openwin/lib                               |  |  |
| SUNWglsr                       | Renderizador de software OpenGL<br>genérico para SPARC                                                                                                    | /usr/openwin/lib                               |  |  |
| SUNWglrtu                      | Bibliotecas de OpenGL específicas<br>de UltraSPARC                                                                                                    | /usr/openwin/platform/<br>sun4u/lib/GL         |  |  |
| SUNWqlsrz                      | Renderizador de software OpenGL<br>para UltraSPARC                                                                                                    | /usr/openwin/platform/<br>sun4u/lib/GL         |  |  |
| SUNWgldoc                      | Documentación y páginas del<br>comando man de OpenGL                                                                                                    | /usr/openwin/share                             |  |  |
| SUNWglrtx                      | Bibliotecas de tiempo de ejecución<br>de 64 bits de Sun OpenGL                                                                                                    | /usr/openwin                                   |  |  |
| SUNWglsrx                      | Renderizador de software OpenGL<br>de 64 bits para UltraSPARC                                                                                                    | /usr/openwin/platform/<br>sun4u/lib/sparcv9/GL |  |  |

**TABLA 2-6** Paquetes de OpenGL

### <span id="page-32-1"></span>Instalación de OpenGL

Consulte ["Instalación del software incluido en el CD suplementario" en la página 12.](#page-23-0)

#### <span id="page-33-0"></span>Después de instalar los paquetes

Siga estos pasos después de instalar los paquetes:

#### ▼ Para verificar la instalación de los paquetes

- **1. Salga del sistema de ventanas y reinícielo para cargar la extensión de servidor GLX recién instalada.**
- **2. Para verificar que las bibliotecas de OpenGL se han instalado correctamente, ejecute** ogl\_install\_check**.**

El programa de prueba ogl\_install\_check imprime la versión de la biblioteca y el renderizador de OpenGL utilizados y representa una rueda giratoria. El programa devuelve lo siguiente cuando se ejecuta en un sistema UltraSPARC con gráficos Creator3D:

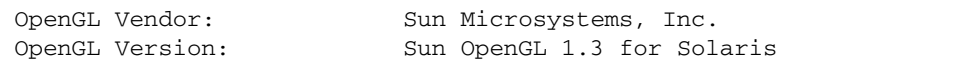

Por motivos de diagnóstico, deben anotarse los valores siguientes si se observan problemas con Solaris OpenGL:

```
OpenGL Renderer: Creator 3D, VIS
OpenGL Extension Support: GL_EXT_texture3D
                            GL_SGI_color_table
                            GL_SUN_geometry_compression
                            GL_EXT_abgr
                            GL_EXT_rescale_normal
OpenGL GLX Server: Detail Status Report
     GLX: Context is direct.
     GLX: OpenGL Rendering in use
 GLX: Double Buffering in use
 GLX: Color Buffer (GLX_BUFFER_SIZE) = 24 bits
 GLX: Depth Buffer (GLX_DEPTH_SIZE) = 28 bits
     GLX: Stencil Buffer (GLX_STENCIL_SIZE) = 4 bits
     GLX: RGBA (True Color/Direct Color) Visual in use
OpenGL Library: Detail Status Report
     Number of color bits (R/G/B/A): 8/8/8/0
     Frame Buffer Depth (GL_DEPTH_BITS):28
```
#### <span id="page-34-0"></span>Representación local inesperadamente lenta

Siempre que es posible, el software Sun OpenGL para Solaris realiza la representación directamente en la memoria intermedia de fotogramas sin utilizar el servidor X. El mecanismo DGA de Sun activa esta acción para bloquear partes de la pantalla. No obstante, una función de seguridad de Solaris sólo permite utilizar DGA para bloquear partes de la ventana al usuario que entró originalmente en el sistema de ventanas. Sólo los usuarios propietarios del sistema de ventanas tienen acceso a DGA.

Si observa un bajo rendimiento al realizar representaciones locales, la causa puede ser esta función de seguridad de Solaris. Por ejemplo, si inicia el sistema de ventanas y otro usuario de la estación de trabajo cambia a su propio entorno mediante su, la aplicación no se ejecutará a través de DGA, aunque el segundo usuario esté ejecutando la aplicación localmente.

Si observa lentitud en una representación local, ejecute el programa de diagnóstico ogl\_install\_check (ubicado en /usr/openwin/demo/GL) para averiguar si la aplicación se está ejecutando a través de DGA. Si el informe de estado del servidor GLX de OpenGL del programa ogl\_install\_check indica que el contexto de GLX es indirecto, edite los permisos de entrada al sistema para permitir el acceso a DGA para todos los usuarios.

#### Para dar acceso a DGA a todos los usuarios locales

**1. Acceda como superusuario:**

```
% su
Contraseña: contraseña_superusuario
```
**2. Edite los permisos de acceso de lectura y escritura para los dispositivos siguientes:**

% **chmod 666 /dev/mouse /dev/kbd /dev/sound/\* /dev/fbs/\***

Esto permite a todos los usuarios acceder a DGA durante la sesión actual del sistema de ventanas (sujeta a la autorización de X; véase xhost(1)).

**3. Edite el archivo** /etc/logindevperm **y cambie los permisos predeterminados de todos los dispositivos que figuran en el archivo** 0666 **para permitir el acceso de lectura y escritura a todos los usuarios.**

Por ejemplo, en las líneas siguientes de logindevperm, cambie 0600 por 0666 para que la próxima vez que inicie una sesión y reinicie su sistema de ventanas, éste continúe estando accesible para todos los usuarios.

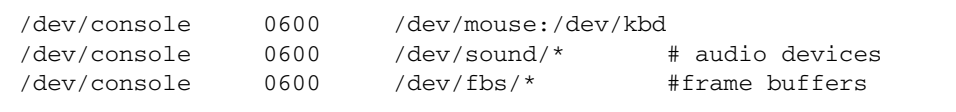

**Nota –** Al hacer esto, su sistema deja de ser seguro.

## <span id="page-35-0"></span>Sun Remote System Control para servidores Sun

Sun Remote System Control (RSC) es una herramienta de administración de servidores remotos muy fiable que se emplea para supervisar y controlar servidores Sun Enterprise 250, Sun Fire 280R, Sun Fire V480, Sun Fire V490, Sun Fire V880 y Sun Fire V890 de forma segura a través de una conexión de módem o de red utilizando clientes de Solaris o Microsoft Windows. RSC también puede notificar cualquier problema que detecte en el servidor y permite administrar de forma remota sistemas distribuidos geográficamente o físicamente inaccesibles.

Todas las funciones de hardware necesarias para poder utilizar RSC ya se encuentran incorporadas en los servidores Sun Enterprise 250, Sun Fire 280R, Sun Fire V480, Sun Fire V490, Sun Fire V880 y Sun Fire V890.

El software de Sun Remote System Control para servidores Sun está incluido en el CD suplementario. Para obtener información sobre su instalación, consulte ["Instalación del software incluido en el CD suplementario" en la página 12](#page-23-0). Si precisa información para configurar Remote System Control, consulte la *Guía del usuario de Remote System Control (RSC)*.

Para instalar el software cliente de RSC en un sistema Microsoft Windows 98, Windows NT 4.0 o Windows 2000, cargue el CD suplementario en la unidad de CD-ROM del sistema. La aplicación InstallShield se inicia automáticamente, solicita el nombre de un directorio e instala el ejecutable de RSC en el lugar que haya especificado.
### SunForum

SunForum es un producto de conferencia para estaciones de trabajo Sun. Está basado en la norma T.120, que permite al sistema Sun participar en reuniones y charlas mantenidas a través de intranets e Internet con otros productos T.120, como Microsoft NetMeeting y PictureTel LiveShare Plus, versión 4.0.

SunForum cumple las siguientes funciones:

- Ver y controlar aplicaciones compartidas desde otras máquinas UNIX u otros PC basados en el protocolo T.120.
- Compartir aplicaciones Solaris locales que los participantes en la conferencia pueden ver y controlar.
- Intercambiar ideas y datos utilizando la pizarra, el portapapeles, conversaciones (chats) y transferencias de archivos.

#### Instalación de SunForum

Consulte ["Instalación del software incluido en el CD suplementario" en la página 12.](#page-23-0)

La *Guía de instalación de SunForum* y el *Manual del usuario de SunForum* también están disponibles en el directorio de SunForum mencionado en la sección ["Instalación](#page-24-0)  [del software del CD suplementario en un sistema autónomo mediante](#page-24-0) pkgadd" en [la página 13](#page-24-0), así como en el directorio Docs de SunForum en formatos PostScript™ y PDF.

#### Ayuda en línea

Puede obtener información en línea sobre SunForum. Basta acceder a la ayuda desde el menú Ayuda situado en cualquier barra de menús de SunForum.

# Controladores de adaptadores de red incluidos en el CD suplementario

El CD suplementario del kit de soporte de Solaris 9 9/05 proporciona el software siguiente:

- Software del controlador SunHSI PCI
- Software de SunATM

#### Instalación de los controladores

**Nota –** Antes de instalar el software del controlador desde el CD suplementario, asegúrese de que ya se encuentre instalado el hardware del adaptador de red. Consulte las notas sobre la plataforma correspondiente para obtener más información.

Consulte ["Instalación del software incluido en el CD suplementario" en la página 12.](#page-23-0)

#### Notas sobre la plataforma para los controladores de los adaptadores de red

Consulte las siguientes notas sobre la plataforma si precisa más información:

- *Platform Notes: Sun GigabitEthernet Device Driver*
- *Platform Notes: The SunHSI/P Device Driver*
- *Platform Notes: SunATM Driver Software*
- *Platform Notes: The* hme *FastEthernet Device Driver*
- *Platform Notes: The* eri *FastEthernet Device Driver*
- *Platform Notes: Sun GigaSwift Ethernet Device Driver*
- *Platform Notes: Sun Quad FastEthernet Device Driver*

## Configuración de VLAN

Las redes locales virtuales o VLAN (Virtual Local Area Networks) se utilizan normalmente para dividir grupos de usuarios en dominios de transmisión broadcast manejables, crear una segmentación lógica de los grupos de trabajo y aplicar las normas de seguridad para cada segmento lógico. Con varias VLAN en un mismo adaptador, un servidor con un solo adaptador puede tener varias subredes IP lógicas. Se pueden definir 512 redes virtuales por cada adaptador del servidor que admita el uso de VLAN.

Si la red no necesita utilizar varias VLAN, se puede utilizar la configuración predeterminada, con lo que no es preciso efectuar operaciones adicionales de configuración.

Las VLAN se pueden crear con distintos criterios, pero cada una de ellas debe recibir una marca (tag) o ID de VLAN (VID), es decir, un identificador de 12 bits con un valor situado entre 1 y 4094 que identifica la VLAN de forma exclusiva. Por cada interfaz de red (por ejemplo, ce0, ce1, ce2, etc., o bien bge0, bge1, bge2, etc.), pueden crearse un total de 512 VLAN. Dado que las subredes IP se utilizan de forma habitual, utilícelas al configurar la interfaz de red VLAN. Esto significa que cada VID asignada a una interfaz VLAN de una interfaz física de red pertenece a diferentes subredes.

Para marcar una trama Ethernet es preciso añadir a ésta una cabecera de identificación. Esta cabecera se inserta inmediatamente después de la dirección MAC de destino y la dirección MAC de origen y consta de dos bytes de identificador TPID (Ethernet Tag Protocol Identifier, 0x8100) y dos bytes de información TCI (Tag Control Information). En la FIGURA 2-1 se muestra el formato de la cabecera de marca (Tag Header) en la trama Ethernet.

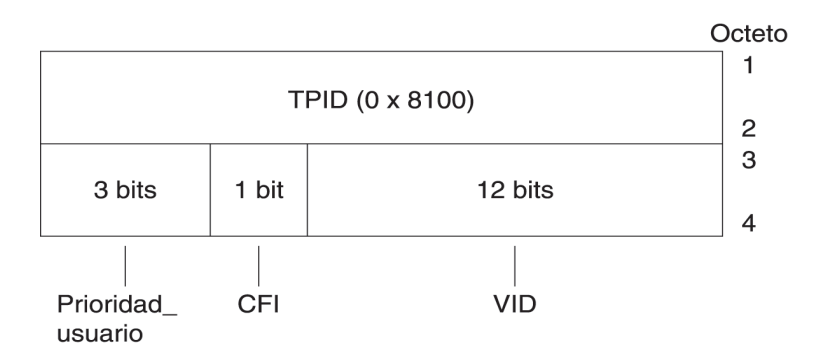

**FIGURA 2-1** Formato de la cabecera de marca en la trama Ethernet

#### ▼ Para configurar VLAN estáticas

**1. Cree un archivo** hostname.ce*núm* hostname.ce*núm* **para IPv6) por cada VLAN que vaya a configurar en cada adaptador del servidor.** 

Es posible que el adaptador de red de algunos sistemas no se designe con las letras ce. Podría identificarse, por ejemplo, mediante las letras hme, bge, u otra combinación de letras. Para averiguar el nombre utilizado, escriba lo siguiente (la salida del ejemplo siguiente corresponde a un sistema que tiene instalado un adaptador hme):

#### # **ifconfig -a**

```
lo0: flags=1000849<UP,LOOPBACK,RUNNING,MULTICAST,IPv4> mtu 8232 index 1
         inet 127.0.0.1 netmask ff000000 
hme0: flags=1000843<UP,BROADCAST,RUNNING,MULTICAST,IPv4> mtu 1500 index 2
         inet 129.156.200.77 netmask ffffff00 broadcast 129.156.200.255
```
Utilice la siguiente nomenclatura, que incluye el VID y el punto físico de conexión (PPA):

```
PPA lógico de la VLAN = 1000 * VID + PPA del dispositivo
ce123000 = 1000*123 + 0
```
Ejemplo: hostname.ce123000

PPA lógico de la VLAN = 1000 \* *VID* + *PPA del dispositivo*  $b$ ge11000 = 1000\*11 + 0

Ejemplo: hostname.bge11000

Este formato limita a 1.000 el número máximo de PPA que se pueden configurar en el archivo /etc/path\_to\_inst.

Por ejemplo, en un servidor cuyo adaptador Sun GigabitEthernet/P 3.0 tuviese el número 0 y perteneciese a dos VLAN (con VID 123 y 224), se utilizaría ce123000 y ce224000 respectivamente como los dos PPA de la VLAN.

Asimismo, en un sistema dotado de un adaptador Broadcom Gigabit Ethernet con el número 0 y perteneciente a dos VLAN identificadas con los VID 10 y 11, se utilizaría bge10000 y ce11000 respectivamente como puntos de conexión de la VLAN.

**2. Utilice** ifconfig(1M) **para configurar un dispositivo VLAN virtual, por ejemplo:**

# **ifconfig ce123000 plumb up** # **ifconfig ce224000 plumb up**

o:

# **ifconfig bge10000 plumb up** # **ifconfig bge11000 plumb up**

> La salida de ifconfig -a en un sistema que tiene los dispositivos de VLAN ce123000 y ce224000 es:

```
# ifconfig -a
lo0: flags=1000849<UP,LOOPBACK,RUNNING,MULTICAST,IPv4> mtu 8232 index 1
         inet 127.0.0.1 netmask ff000000 
hme0: flags=1000843<UP,BROADCAST,RUNNING,MULTICAST,IPv4> mtu 1500 index 2
         inet 129.144.131.91 netmask ffffff00 broadcast 129.144.131.255
         ether 8:0:20:a4:4f:b8
ce123000: flags=1000843<UP,BROADCAST,RUNNING,MULTICAST,IPv4> mtu 1500 index 3
         inet 199.199.123.3 netmask ffffff00 broadcast 199.199.123.255
         ether 8:0:20:a4:4f:b8
ce224000: flags=1000843<UP,BROADCAST,RUNNING,MULTICAST,IPv4> mtu 1500 index 4
         inet 199.199.224.3 netmask ffffff00 broadcast 199.199.224.255
         ether 8:0:20:a4:4f:b8
```
La salida de ifconfig -a en un sistema que tiene los dispositivos de VLAN bge10000 y bge11000 es:

```
# ifconfig -a
lo0: flags=1000849<UP,LOOPBACK,RUNNING,MULTICAST,IPv4> mtu 8232 index 1
         inet 127.0.0.1 netmask ff000000 
bge0: flags=1004843<UP,BROADCAST,RUNNING,MULTICAST,DHCP,IPv4> mtu 1500 index 2
         inet 129.156.205.172 netmask ffffff00 broadcast 129.156.205.255
         ether 0:3:ba:29:f0:de 
bge10000: flags=201000842<BROADCAST,RUNNING,MULTICAST,IPv4,CoS> mtu 1500 index
  3
         inet 10.0.0.2 netmask ffffff00 broadcast 10.0.0.255
         ether 0:3:ba:29:f0:de 
bge11000: flags=201000842<BROADCAST,RUNNING,MULTICAST,IPv4,CoS> mtu 1500 index
  4
         inet 10.0.1.2 netmask ffffff00 broadcast 10.0.1.255
         ether 0:3:ba:29:f0:de
```
**3. En el conmutador, defina los identificadores y los puertos de VLAN de forma que coincidan con las VLAN que acaba de configurar en el servidor.** 

Si utilizamos los ejemplos del paso 2, configuraría los puertos 123 y 224 o los puertos 10 y 11 de VLAN en el conmutador.

Consulte la documentación entregada con el conmutador para obtener instrucciones específicas sobre los identificadores y puertos de VLAN.

#### API de Java 3D 1.3.1

El API de Java 3D 1.3.1 es un conjunto de clases destinado a escribir aplicaciones gráficas tridimensionales y miniaplicaciones en 3D. Proporciona a los programadores construcciones de alto nivel para crear y manipular la geometría 3D y generar las estructuras utilizadas en la representación gráfica de esa geometría. Estas construcciones proporcionan a Java 3D suficiente información para representar con eficacia infinidad de mundos virtuales.

#### Requisitos para la instalación

El API de Java 3D 1.3.1 necesita el software OpenGL, cualquier versión desde la 1.1 a la 1.3.

#### Instalación de Java 3D 1.3.1

Consulte ["Instalación del software incluido en el CD suplementario" en la página 12.](#page-23-0)

### Software SSP del Sun Enterprise 10000

Para obtener instrucciones de instalación y actualización del SSP (System Service Processor) y las notas sobre la versión de este software, consulte el documento *Sun Enterprise 10000 SSP Installation and Release Notes*, que se incluye en el juego de documentación Solaris 9 9/05 on Sun Hardware.

### Software Capacity on Demand 1.0 del Sun Enterprise 10000

Para obtener información sobre la instalación de Capacity on Demand o las notas sobre la versión de este software, consulte el documento *Sun Enterprise 10000 Capacity on Demand 1.0 Installation Guide and Release Notes*, que se incluye en el juego de documentación Solaris 9 9/05 on Sun Hardware.

#### Software Netra ct Platform

El software Netra ct Platform 1.0 del CD suplementario contiene los paquetes necesarios para la monitorización del entorno, la activación de alarmas (software de RSC) y la monitorización SNMP de los servidores Netra ct.

Los dos servidores Netra ct existentes en la actualidad son los modelos Netra ct800 y Netra ct400.

No se debe instalar este software en servidores que no sean Netra.

# Documentación incluida en el CD suplementario

En este capítulo se indica dónde encontrar los documentos del CD suplementario y la forma de instalar y leer los manuales en línea.

**Nota –** Los manuales del CD suplementario (tanto en versión inglesa como traducida) están disponibles también en el sitio web <http://www.sun.com/documentation>.

Este capítulo contiene los temas siguientes:

- "Documentación en formato AnswerBook2 y la versión Solaris 9 9/05" en la [página](#page-45-0) 34
- ["Documentación incluida en el CD suplementario" en la página](#page-45-1) 34
- ["Acceso a los documentos desde los paquetes instalados" en la página](#page-47-0) 36
- ["Juego de documentación Solaris 9 9/05 on Sun Hardware" en la página](#page-48-0) 37
- "Paquetes de páginas del comando man de Sun Computer Systems" en la [página](#page-51-0) 40
- ["Otros documentos del CD suplementario" en la página](#page-52-0) 41

## <span id="page-45-0"></span>Documentación en formato AnswerBook2 y la versión Solaris 9 9/05

Ninguno de los documentos relativos a Solaris 9 9/05 se suministra en formato AnswerBook2™, aunque, si dispone de colecciones de manuales AnswerBook2 de otros productos, puede seguir utilizando el servidor AnswerBook2 con Solaris 9 9/05.

Los CD Solaris 9 9/04 Documentation del kit de soporte proporcionan la mayoría de los manuales de Solaris en formatos PDF y HTML. El contenido de estos CD y sus correspondientes imágenes del DVD Solaris 9 9/05 no han necesitado ninguna revisión. Los juegos de documentación etiquetados con el título Solaris 9 9/04 siguen siendo válidos para la versión Solaris 9 9/05.

Para obtener información sobre la forma de leer el contenido de estos CD, cargue el CD de documentación correspondiente a los manuales en inglés y en otros idiomas europeos y lea el archivo siguiente:

/cdrom/sol\_9\_904\_doc\_1of2/index.html

El contenido de los CD Solaris 9 9/04 Documentation y del CD suplementario de Solaris 9 9/05 también puede encontrarse en el DVD de Solaris 9 9/05.

# <span id="page-45-1"></span>Documentación incluida en el CD suplementario

Los paquetes de documentación con los archivos en formatos PDF y HTML se encuentran en el siguiente directorio del CD suplementario:

Solaris\_On\_Sun\_Hardware\_Documentation/Product

<span id="page-46-0"></span>En la [TABLA](#page-46-0) 3-1 figuran todos estos paquetes.

| Idioma                | Formato     | Paquete     | <b>Comentarios</b>                                       |
|-----------------------|-------------|-------------|----------------------------------------------------------|
| Inglés                | PDF         | SUNWdpshw   | Juego completo de manuales                               |
| Inglés                | <b>HTML</b> | SUNWdhshw   | Subconjunto de los manuales contenidos en<br>SUNWdpshw   |
| Francés               | PDF         | SUNWdpfrshw | Juego completo de manuales en francés                    |
| Francés               | <b>HTML</b> | SUNWdhfrshw | Subconjunto de los manuales contenidos en<br>SUNWdpfrshw |
| Alemán                | PDF         | SUNWdpdeshw | Juego completo de manuales en alemán                     |
| Alemán                | <b>HTML</b> | SUNWdhdeshw | Subconjunto de los manuales contenidos en<br>SUNWdpdeshw |
| Italiano              | PDF         | SUNWdpitshw | Juego completo de manuales en italiano                   |
| Italiano              | <b>HTML</b> | SUNWdhitshw | Subconjunto de los manuales contenidos en<br>SUNWdpitshw |
| Español               | PDF         | SUNWdpesshw | Juego completo de manuales en español                    |
| Español               | <b>HTML</b> | SUNWdhesshw | Subconjunto de los manuales contenidos en<br>SUNWdpesshw |
| Sueco                 | PDF         | SUNWdpsvshw | Juego completo de manuales en sueco                      |
| Sueco                 | <b>HTML</b> | SUNWdhsvshw | Subconjunto de los manuales contenidos en<br>SUNWdpsvshw |
| Japonés               | PDF         | SUNWdpjashw | Juego completo de manuales en japonés                    |
| Japonés               | <b>HTML</b> | SUNWdhjashw | Subconjunto de los manuales contenidos en<br>SUNWdpjashw |
| Coreano               | PDF         | SUNWdpkoshw | Juego completo de manuales en coreano                    |
| Chino<br>tradicional  | PDF         | SUNWdphshw  | Juego completo de manuales en chino tradicional          |
| Chino<br>simplificado | PDF         | SUNWdpcshw  | Juego completo de manuales en chino simplificado         |

**TABLA 3-1** Juegos de documentación de Solaris 9 9/05 incluidos en el CD suplementario

En la instalación normal de Solaris, los paquetes de documentación de instalan de forma predeterminada. Los paquetes de documentación en inglés se instalan siempre y si se instala el software en una versión traducida, se instalan también los paquetes de documentación del idioma correspondiente.

Es posible instalar cualquiera de estos paquetes por separado después de instalar Solaris, tal y como se haría con cualquier otro software del CD suplementario. Consulte ["Instalación del software incluido en el CD suplementario" en la página](#page-23-1) 12 para obtener más información.

Los juegos de documentación citados incluyen manuales que formaban parte de distintas colecciones en formato AnswerBook2 pertenecientes a versiones anteriores a Solaris 9. Son las siguientes colecciones:

- Colección Solaris on Sun Hardware (SUNWabhdw)
- Colección Sun Enterprise 10000 SSP (SUNWuessp)
- Colección Sun Enterprise 10000 Capacity-On-Demand (SUNWcodbk)
- Colección OpenBoot (SUNWopen)

El directorio Product también incluye un paquete denominado SUNWsdocs, que contiene software utilizado durante la instalación para proporcionar un enlace rápido con los documentos PDF y HTML instalados.

También se pueden leer los documentos PDF y HTML directamente del CD suplementario. En el nivel superior del CD, el directorio Docs incluye un archivo denominado index.html que contiene enlaces con todas las colecciones en cualquiera de los dos formatos.

## <span id="page-47-0"></span>Acceso a los documentos desde los paquetes instalados

Cada uno de los paquetes de documentación instalado contiene un archivo denominado booklist.html. Si se lee este HTML con un navegador, proporciona enlaces con cada uno de los manuales de ese directorio.

Cuando se instala un juego de documentación en formato PDF o HTML para cualquier idioma, se crea automáticamente un enlace con el archivo booklist.html de ese juego de documentación. El enlace se agrega al archivo:

/var/opt/sun\_docs/sundocs.html

Puede ver ese archivo HTML en el navegador y seguir los enlaces existentes con cualquiera de los juegos de documentación instalados en el sistema.

**Nota –** Si no dispone de ninguna aplicación para ver documentos en formato PDF, puede descargar o solicitar el programa Adobe® Acrobat Reader en el sitio <http://www.adobe.com>.

## <span id="page-48-0"></span>Juego de documentación Solaris 9 9/05 on Sun Hardware

Esta documentación incluye manuales de tipo general, así como notas sobre la plataforma, que son manuales dedicados al uso de Solaris 9 9/05 con determinados productos de hardware de Sun.

| Referencia | Título                                                    | Contenido                                                                                                    |
|------------|-----------------------------------------------------------|----------------------------------------------------------------------------------------------------|
| 819-3180   | Solaris 9 9/05: Guía de plataformas de<br>hardware de Sun | Contiene información para instalar el software del CD<br>suplementario y trata otros aspectos relativos al hardware de<br>los productos.                                                                         |
| 817-3901   | Solaris on Sun Hardware Reference<br>Manual Supplement    | Contiene una recopilación de páginas del comando man que<br>se entregan en paquetes dentro del CD suplementario.<br>Incluye las páginas del comando man relativas al software de<br>SunVTS.                      |
| 816-4629   | Manual de Solaris para periféricos de<br>Sun              | Información sobre la instalación de controladores y otros<br>periféricos que se van a utilizar con el entorno operativo<br>Solaris 9 9/05. Este manual trata temas como la configuración<br>de direcciones SCSI. |
| 817-0438   | Solaris Handbook for Sun Frame<br><b>Buffers</b>          | Información sobre el uso de las funciones de las tarjetas<br>gráficas TurboGXPlus, SX, PGX (m64) y Creator. También se<br>explica cómo configurar varios monitores en un solo sistema.                           |
| 816-0863   | Manual del usuario de SunForum 3.2                        | Explica la forma de utilizar el software SunForum 3.2.                                                                                                    |
| 816-5144   | SunVTS 5.1 User's Guide                                   | Instrucciones básicas sobre el uso del software de diagnóstico<br>SunVTS.                                                                                                    |
| 816-5145   | SunVTS 5.1 Test Reference Manual                          | Información sobre cada una de las pruebas suministradas con<br>el software de SunVTS.                                                                                                    |
| 819-2823   | SunVTS 5.1 Patch Set 10<br>Documentation Supplement       | Información complementaria añadida a la versión básica de<br>VTS mediante un conjunto de modificaciones de software<br>(Patch Set).                                                                              |
| 816-5146   | SunVTS Quick Reference Card                               | Tarjeta de consulta rápida sobre el software de SunVTS.                                                                                                    |
| 816-5074   | Platform Notes: Using luxadm<br>Software                  | Instrucciones para utilizar el programa de administración<br>1uxadm con el sistema Sun StorEdge™ A5000, la matriz<br>SPARCstorage™ y la matriz de almacenamiento interna de<br>Sun Fire V880.                    |

**TABLA 3-2** Colección Solaris 9 9/05 on Sun Hardware

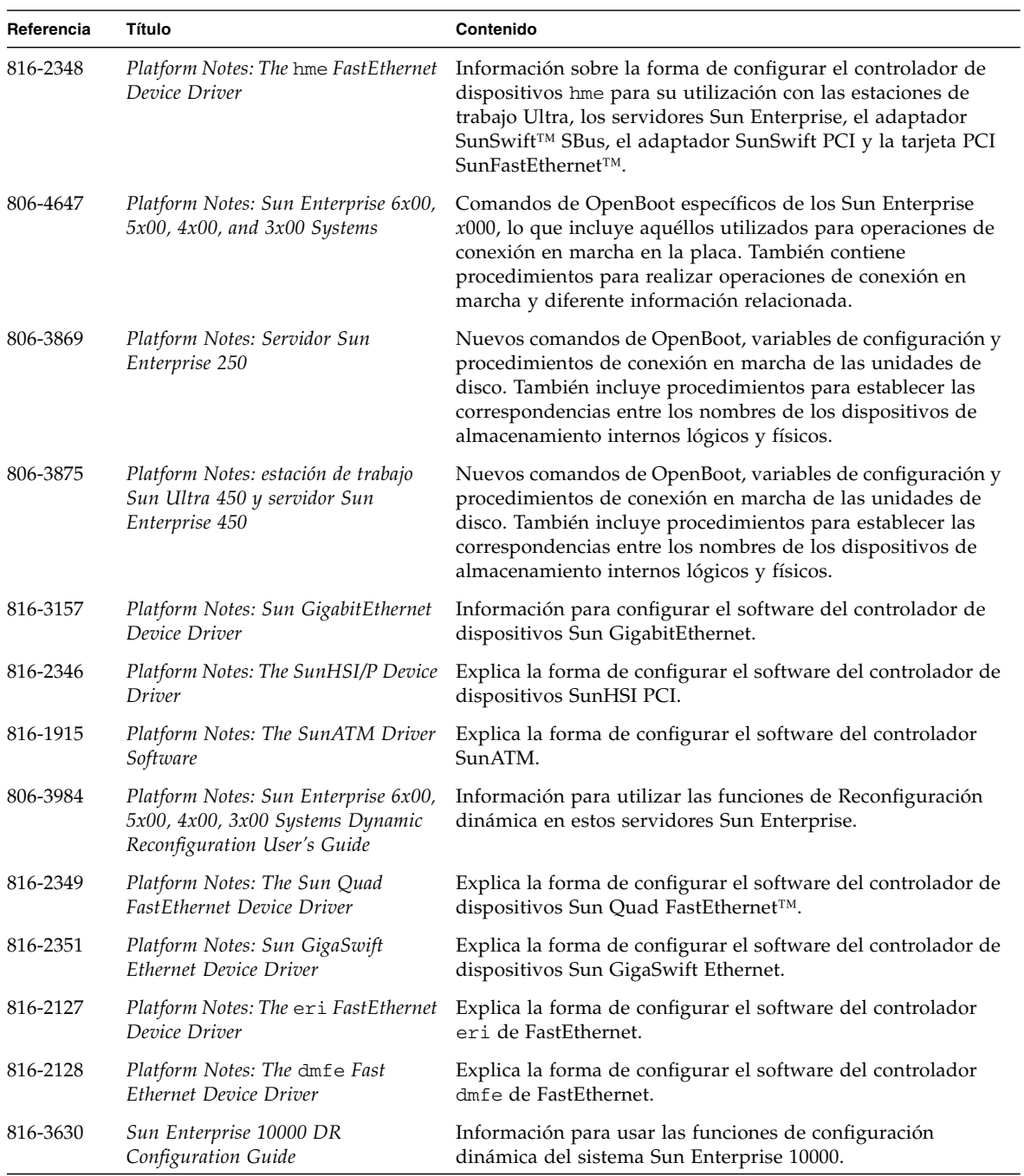

#### **TABLA 3-2** Colección Solaris 9 9/05 on Sun Hardware *(continuación)*

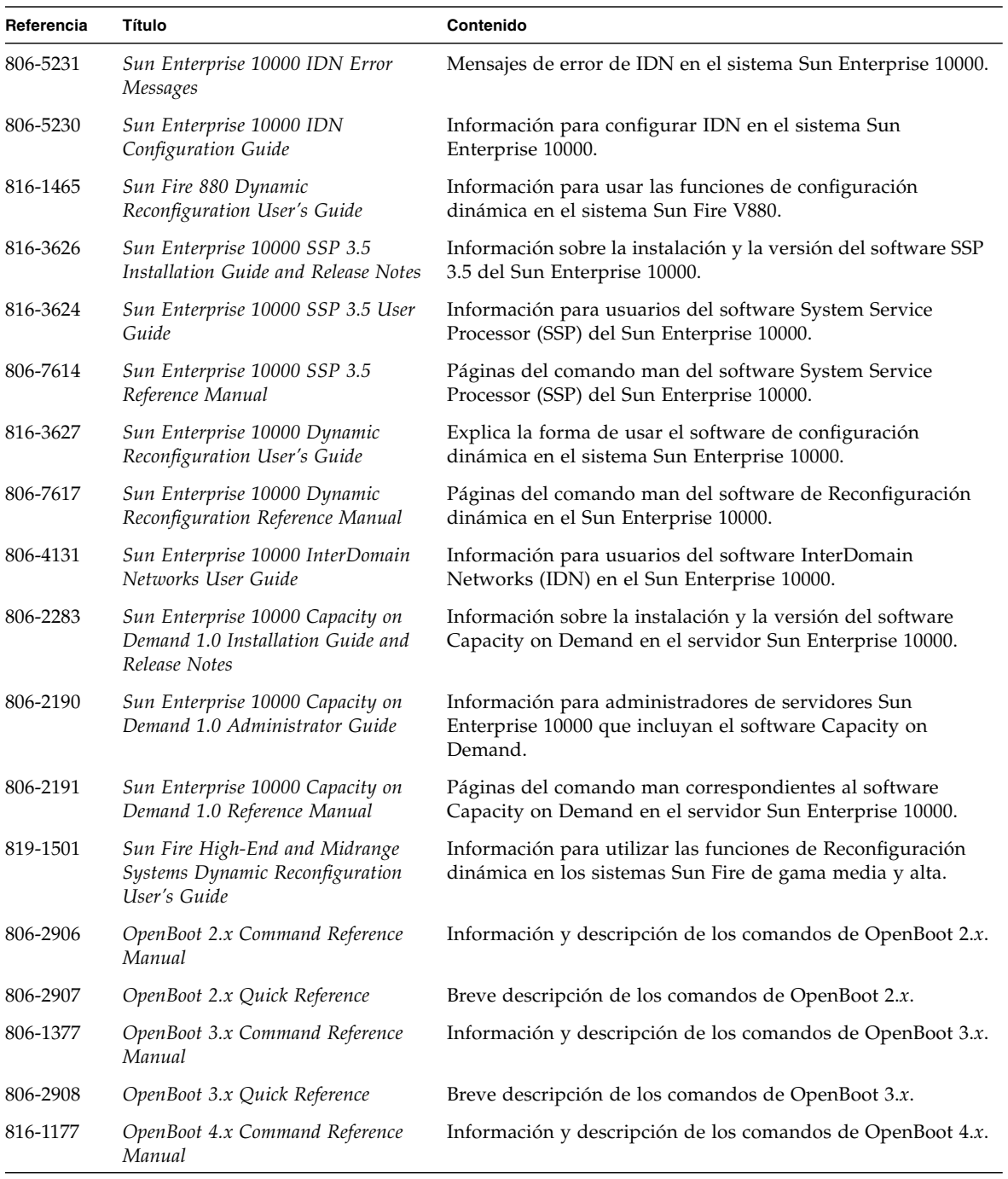

#### **TABLA 3-2** Colección Solaris 9 9/05 on Sun Hardware *(continuación)*

**TABLA 3-2** Colección Solaris 9 9/05 on Sun Hardware *(continuación)*

| Referencia | Título                     | Contenido                                                                                   |
|------------|----------------------------|---------------------------------------------------------------------------------------------|
| 806-1379   | Writing FCode 3.x Programs | Información para escribir programas FCode.                                                  |
|            | System Control (RSC) 2.2.3 | 819-2284-10 Notas sobre la versión de Sun Remote Notas sobre la versión del software RSC.   |
|            | Control (RSC) de Sun       | 806-0009-10 Guía de instalación de Remote System Información para instalar el software RSC. |
| 816-3231   | Control (RSC) 2.2 de Sun   | Manual del usuario de Remote System Información para utilizar el software RSC.              |

## <span id="page-51-0"></span>Paquetes de páginas del comando man de Sun Computer Systems

Al instalar productos mediante Solaris Web Start, las páginas del comando man correspondientes se incluyen de forma automática. Si desea instalar la página del comando man de un producto, pero no el producto, utilice pkgadd.

**TABLA 4-3** Paquetes de páginas del comando man de Sun Computer Systems incluidos en el CD suplementario

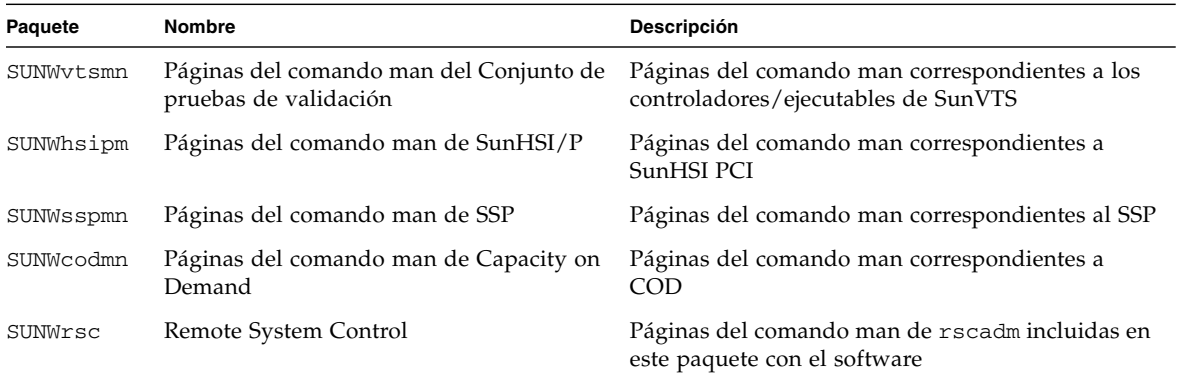

#### Instalación de las páginas del comando man de Sun Computer Systems

Consulte ["Instalación del software incluido en el CD suplementario" en la página](#page-23-1) 12.

#### Uso de las páginas del comando man de Sun Computer Systems

Para ver las páginas del comando man instaladas, utilice el comando man de la misma forma que lo utilizaría si las páginas se hubiesen instalado como parte del entorno operativo Solaris. Estas páginas adicionales también se encuentran disponibles en el documento *Solaris on Sun Hardware Reference Manual Supplement*, que se incluye en el juego de documentación Solaris 9 9/05 on Sun Hardware.

## <span id="page-52-0"></span>Otros documentos del CD suplementario

En la tabla siguiente figuran los documentos del CD suplementario de Computer Systems que no forman parte del juego de documentación Solaris on Sun Hardware Collection y que no son páginas del comando man:

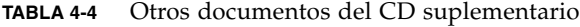

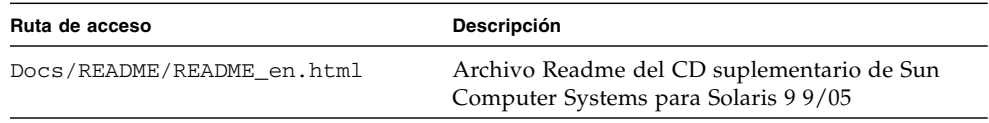

**Nota –** El sufijo \_en indica que se trata de un documento en inglés. Es posible que se indiquen otros idiomas en función de la configuración local.

### Power Management en el hardware de Sun

La Agencia de Protección del Medio Ambiente de los Estados Unidos ha elaborado las normas Energy Star® a fin de propiciar la adopción y el uso de sistemas informáticos con tratamiento eficaz de la energía y reducir así la contaminación atmosférica asociada a la generación de energía.

Como respuesta a esta normativa, Sun Microsystems, Inc. diseña equipos preparados para hacer un uso más eficaz de la energía y proporciona el software Power Management, con el que se pueden configurar los parámetros de gestión de la alimentación. Para reducir el gasto de electricidad, las estaciones de trabajo y los dispositivos Sun son capaces de entrar en un estado de bajo consumo cuando están inactivos durante un tiempo determinado.

Esta sección complementa a la sección Power Management de la *Solaris Common Desktop Environment: User's Guide*, incluida en Solaris 9 User Collection. El capítulo cubre los temas siguientes:

- ["Plataformas admitidas y diferencias entre sistemas" en la página 43](#page-54-0)
- ["Cuestiones sobre SPARCstation 4" en la página 46](#page-57-0)

## <span id="page-54-0"></span>Plataformas admitidas y diferencias entre sistemas

El software Power Management puede utilizarse con los grupos de plataformas sun4m y sun4u. Las funciones y los valores predeterminados del software pueden variar entre los dos grupos de plataformas. Consulte el documento *Solaris Common Desktop Environment: User's Guide* en el juego de documentación Solaris 9 User Collection para obtener más información al identificar el grupo de plataformas correspondiente a cada sistema.

**Nota –** Power Management no puede utilizarse con los grupos de plataformas sun4c y sun4d.

| Nombre del sistema Sun              | Nombre de la plataforma   | Grupo de plataformas |
|-------------------------------------|---------------------------|----------------------|
| <b>SPARCstation 4</b>               | SUNW,SPARCstation-4       | sun4m                |
| <b>SPARCstation 5</b>               | SUNW, SPARC station-5     | sun4m                |
| SPARCstation 10                     | SUNW,SPARCstation-10      | sun4m                |
| <b>SPARCstation 10SX</b>            | SUNW, SPARCstation-10, SX | sun4m                |
| SPARCstation 20                     | SUNW,SPARCstation-20      | sun4m                |
| SPARCstation LX                     | SUNW, SPARCstation-LX     | sun4m                |
| SPARCstation LX+                    | SUNW, SPARC station-LX+   | sun4m                |
| SPARCclassic                        | SUNW, SPARC classic       | sun4m                |
| SPARCclassic X                      | SUNW, SPARCclassic-X      | sun4m                |
| Ultra 1 (todos los modelos)         | SUNW, Ultra-1             | sun4u                |
| Ultra 5                             | SUNW, Ultra-5             | sun4u                |
| Ultra 10                            | SUNW, Ultra-10            | sun4u                |
| Ultra 30                            | SUNW,Ultra-30             | sun4u                |
| Ultra 60                            | SUNW, Ultra-60            | sun4u                |
| Ultra 80                            | SUNW,Ultra-80             | sun4u                |
| Ultra 450                           | SUNW, Ultra-4             | sun4u                |
| Ultra 2 Creator (todos los modelos) | SUNW, Ultra-2             | sun4u                |
| Sun Enterprise 1 Modelo 140         | SUNW, Ultra-1             | sun4u                |
| Sun Enterprise 1 Modelo 170         | SUNW, Ultra-1             | sun4u                |
| Sun Enterprise 1 Modelo 170E        | SUNW, Ultra-1             | sun4u                |
| Sun Enterprise 2 Modelo 1300        | SUNW, Ultra-2             | sun4u                |
| Sun Enterprise 2 Modelo 2300        | SUNW,Ultra-2              | sun4u                |
| Sun Blade 100                       | SUNW,Sun-Blade-100        | sun4u                |
| Sun Blade 150                       | SUNW,Sun-Blade-100        | sun4u                |
| Sun Blade 1000                      | SUNW, Sun-Blade-1000      | sun4u                |
| Sun Blade 2000                      | SUNW,Sun-Blade-1000       | sun4u                |

**TABLA 5-1** Nombres y grupos de plataformas que pueden utilizar Power Management

**Nota –** El sistema SPARCstation Voyager™ tiene arquitectura sun4m, pero no puede utilizarse con esta versión de Solaris.

#### Diferencias entre arquitecturas y valores predeterminados

La arquitectura SPARC de la estación de trabajo utilizada determina qué función de Power Management estará disponible. Para identificar cuál es la arquitectura de un sistema, consulte la TABLA 5-1. El comportamiento predeterminado de las funciones de Power Management varía según los sistemas, según puede verse en la TABLA 5-2.

| <b>Funciones de Power Management</b>                        | sun4m | sun4u (Ultra)/<br><b>Energy Star 2.0</b> | sun4u (Sun Blade)/<br><b>Energy Star 3.0</b> | <b>Servidores</b> |
|-------------------------------------------------------------|-------|------------------------------------------|----------------------------------------------|-------------------|
| Administración de energía del<br>monitor disponible         | Sí    | Sí                                       | Sí                                           | Sí                |
| Administración de energía del<br>monitor predeterminada     | Sí    | Sí                                       | Sí                                           | Sí                |
| Administración de energía del<br>dispositivo disponible     | No    | No                                       | Sí                                           | No                |
| Administración de energía del<br>dispositivo predeterminada | N/A   | N/A                                      | Sí                                           | N/A               |
| Suspender-Reanudar disponible                               | Sí    | Sí                                       | Sí                                           | No                |
| Suspender-Reanudar predeterminada                           | No.   | Sí                                       | No                                           | N/A               |
| Desconexión automática disponible                           | No    | Sí                                       | Sí                                           | No                |
| Encendido automático<br>predeterminado                      | N/A   | Sí                                       | No                                           | N/A               |

**TABLA 5-2** Funciones de Power Management admitidas en distintas arquitecturas SPARC

**Nota –** Es posible que algunos dispositivos no admitan todas las funciones disponibles de Power Management en una determinada arquitectura.

## <span id="page-57-0"></span>Cuestiones sobre SPARCstation 4

Esta sección describe una limitación de los sistemas SPARCstation 4 cuando se utilizan con Power Management y sugiere una solución alternativa.

La toma de corriente alterna del sistema SPARCstation 4 es del tipo no conmutable. El interruptor de alimentación no controla el flujo de corriente de la toma accesoria. Si conecta un monitor en la toma accesoria, no podrá apagarlo con el interruptor de alimentación de la unidad del sistema. Asimismo, si utiliza el software de Power Management, tampoco podrá apagar el monitor automáticamente.

Para ahorrar energía, considere la conveniencia de utilizar un monitor que cumpla la normativa Energy Star. Sun ofrece diversos monitores que cumplen la normativa Energy Star con las configuraciones estándar de SPARCstation 4. Esta información no afecta a las configuraciones SPARCserver 4. Los sistemas SPARCserver 4 incluyen una toma accesoria conmutada.

# Procedimientos de urgencia de OpenBoot

La introducción de teclados USB en las nuevas estaciones de trabajo de Sun ha hecho necesario el cambio de algunos procedimientos de urgencia de OpenBoot. En concreto, los comandos Stop-N, Stop-D y Stop-F, que están disponibles en los teclados estándar (no USB), no están incluidos en sistemas con teclados USB. En las siguientes secciones se describen los procedimientos de urgencia de OpenBoot para sistemas con teclados estándar y para sistemas nuevos con teclados USB:

- ["Procedimientos de urgencia de OpenBoot para sistemas con teclado estándar](#page-59-0)  (no [USB\)" en la página 48](#page-59-0)
- "Procedimientos de urgencia de OpenBoot para sistemas con teclado USB" en la [página 48](#page-59-1)

# <span id="page-59-0"></span>Procedimientos de urgencia de OpenBoot para sistemas con teclado estándar (no USB)

Cuando ejecute cualquiera de estos comandos, presione las teclas inmediatamente después de encender el sistema y manténgalas presionadas durante unos segundos hasta que parpadeen los LED del teclado.

**TABLA 6-1** Comandos de urgencia de OpenBoot para sistemas con teclado no USB

| Comando | Descripción                                                                                                    |
|---------|----------------------------------------------------------------------------------------------------|
| Stop    | Omitir las pruebas POST. Este comando no depende del modo de seguridad.<br>(Nota: algunos sistemas sortean los procesos POST de forma predeterminada. En<br>estos casos, utilice Stop-D para iniciar POST). |
| Stop-A  | Interrumpir.                                                                                                    |
| Stop-D  | Introducir el modo de diagnóstico (configura diag-switch? con el valor true).                                                                                                    |
| Stop-F  | Introducir TTYA en lugar de sondear. Utilice fexit para continuar con la<br>secuencia de inicialización. Es útil si el hardware se avería.                                                                  |
| Stop-N  | Restablecer los valores predeterminados de NVRAM.                                                                                                    |

### <span id="page-59-1"></span>Procedimientos de urgencia de OpenBoot para sistemas con teclado USB

En los párrafos siguientes se explica la forma de obtener las funciones del comando Stop en sistemas con teclado USB.

#### Función Stop-A

Stop-A (interrumpir) funciona igual que en los sistemas con teclado estándar, excepto por el hecho de que no funciona durante los primeros segundos después de restaurar la máquina.

#### Función Stop-N

- ▼ Para utilizar el equivalente de Stop-N
	- **1. Después de encender el sistema, espere hasta que el LED del botón de alimentación frontal empiece a parpadear y se escuche un sonido.**
- **2. Rápidamente, presione el botón de alimentación del panel frontal dos veces consecutivas (de la misma forma que haría doble clic con el ratón).**

Aparecerá una pantalla similar a la siguiente para indicar que se han restablecido correctamente los valores predeterminados de NVRAM:

```
Sun Blade 1000 (2 X UltraSPARC-III), Keyboard Present
OpenBoot 4.0, 256 MB memory installed, Serial #12134241.
Ethernet address 8:0:20:b9:27:61, Host ID: 80b92761.
Safe NVRAM mode, the following nvram configuration variables have
been overridden:
   'diag-switch?' is true
   'use-nvramrc?' is false
   'input-device', 'output-device' are defaulted
   'ttya-mode', 'ttyb-mode' are defaulted
These changes are temporary and the original values will be 
restored
after the next hardware or software reset.
ok
```
Recuerde que se restablecen los valores predeterminados de algunos parámetros de configuración de NVRAM, lo que incluye parámetros más susceptibles de causar problemas, como son los valores de TTYA. Estos valores de NVRAM sólo se restablecen hasta el siguiente apagado. Si se limita a reiniciar la máquina en este momento, los valores no cambian de forma permanente. Sólo aquellos que modifica manualmente en este momento permanecen. Los restantes valores personalizados de NVRAM se conservan.

Si escribe set-defaults, se suprimen todos los valores personalizados de NVRAM y se restablecen de forma permanente los valores predeterminados de todos los parámetros de configuración de NVRAM.

**Nota –** Una vez que el LED del botón de alimentación deja de parpadear y se mantiene iluminado, al presionar de nuevo el botón de alimentación, el sistema se apaga.

#### Función Stop-F

La función Stop-F no está disponible en sistemas con teclado USB.

#### Función Stop-D

La secuencia de teclas Stop-D (diagnóstico) no se incluye en sistemas con teclado USB, pero su función puede emularse utilizando la doble pulsación del botón de alimentación (consulte la función Stop-N), ya que configura temporalmente el parámetro diag-switch? con el valor true. Si desea activar el modo de diagnóstico de forma permanente, escriba:

ok **setenv diag-switch? true**

# Paquetes traducidos incluidos en el CD suplementario

Este capítulo contiene las secciones siguientes:

- ["Paquetes traducidos al japonés" en la página 52](#page-63-0)
- ["Paquetes traducidos al alemán" en la página 53](#page-64-0)
- ["Paquetes traducidos al italiano" en la página 54](#page-65-0)
- ["Paquetes traducidos al francés" en la página 55](#page-66-0)
- ["Paquetes traducidos al español" en la página 56](#page-67-0)
- ["Paquetes traducidos al sueco" en la página 57](#page-68-0)
- ["Paquetes traducidos al chino tradicional" en la página 58](#page-69-0)
- ["Paquetes traducidos al chino simplificado" en la página 59](#page-70-0)
- ["Paquetes traducidos al coreano" en la página 60](#page-71-0)

# Paquetes traducidos al japonés

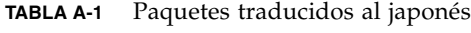

<span id="page-63-0"></span>

۰

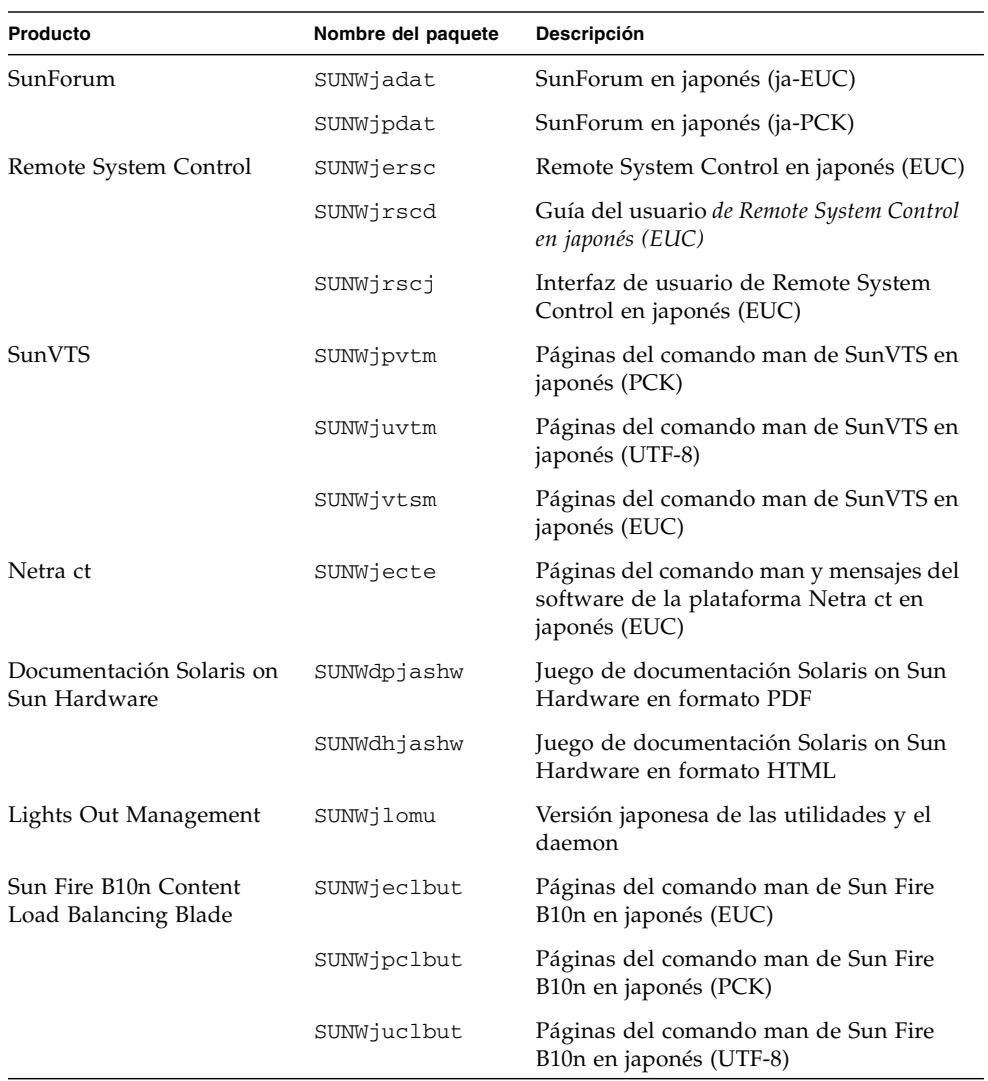

## Paquetes traducidos al alemán

| Producto                                 | Nombre del paquete | Descripción                                                       |
|------------------------------------------|--------------------|-------------------------------------------------------------------|
| SunForum                                 | SUNWdedat          | SunForum en alemán                                                |
| Remote System Control                    | SUNWdersc          | Remote System Control en alemán                                   |
|                                          | SUNWdrscd          | Guía del usuario de Remote System Control<br>en japonés (EUC)     |
|                                          | SUNWdrsci          | Interfaz de usuario de Remote System<br>Control en alemán         |
| Netra ct                                 | SUNWdecte          | Versión alemana (EUC) del software de la<br>plataforma Netra ct   |
| Documentación Solaris<br>on Sun Hardware | SUNWdpdeshw        | Juego de documentación Solaris on Sun<br>Hardware en formato PDF  |
|                                          | SUNWdhdeshw        | Juego de documentación Solaris on Sun<br>Hardware en formato HTML |
| Lights Out Management                    | SUNWdlomu          | Versión alemana de las utilidades y el<br>daemon                  |

**TABLA A-2** Paquetes traducidos al alemán

<span id="page-64-0"></span>

# Paquetes traducidos al italiano

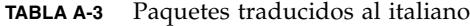

<span id="page-65-0"></span><u> The Company of the Company of the Company of the Company of the Company of the Company of the Company of the Company of the Company of the Company of the Company of the Company of the Company of the Company of the Compan</u>

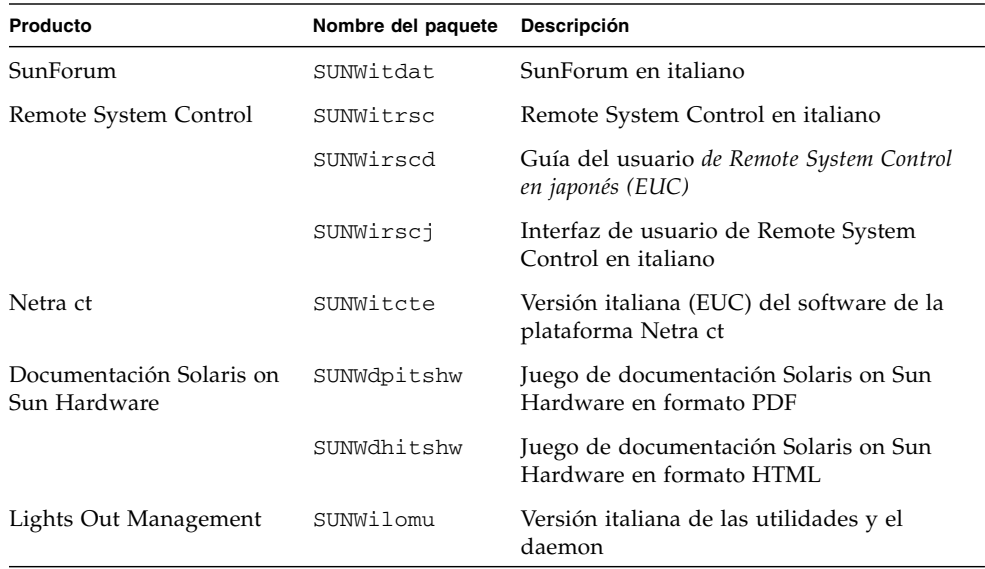

## Paquetes traducidos al francés

| Producto                                 | Nombre del paquete | <b>Descripción</b>                                                |
|------------------------------------------|--------------------|-------------------------------------------------------------------|
| SunForum                                 | SUNWfrdat          | SunForum en francés                                               |
| Remote System Control                    | SUNWfrrsc          | Remote System Control en francés                                  |
|                                          | SUNWfrscd          | Guía del usuario de Remote System Control en<br>francés           |
|                                          | SUNWfrscj          | Interfaz de usuario de Remote System<br>Control en francés        |
| Netra ct                                 | SUNWfrcte          | Versión francesa (EUC) del software de la<br>plataforma Netra ct  |
| Documentación Solaris on<br>Sun Hardware | SUNWdpfrshw        | Juego de documentación Solaris on Sun<br>Hardware en formato PDF  |
|                                          | SUNWdhfrshw        | Juego de documentación Solaris on Sun<br>Hardware en formato HTML |
| Lights Out Management                    | SUNWflomu          | Versión francesa de las utilidades y el<br>daemon                 |

**TABLA A-4** Paquetes traducidos al francés

<span id="page-66-0"></span>

# Paquetes traducidos al español

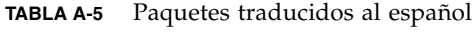

<span id="page-67-0"></span><u> The Common Service Common Service Common Service Common Service Common Service Common Service Common Service Common Service Common Service Common Service Common Service Common Service Common Service Common Service Common</u>

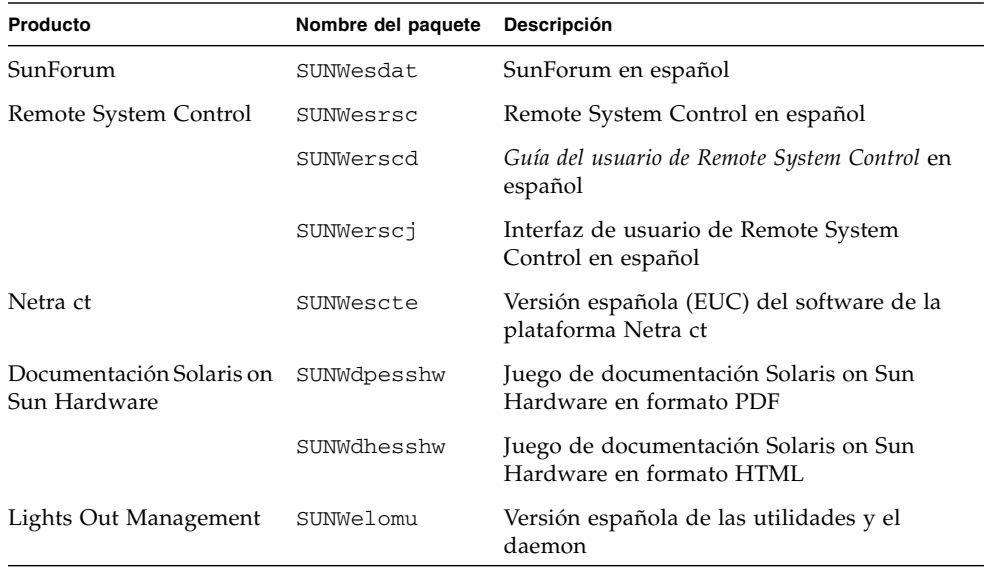

## Paquetes traducidos al sueco

| Producto                                 | Nombre del paquete | <b>Descripción</b>                                                |
|------------------------------------------|--------------------|-------------------------------------------------------------------|
|                                          |                    |                                                                   |
| SunForum                                 | SUNWsvdat          | SunForum en sueco                                                 |
| Remote System Control                    | SUNWsvrsc          | Remote System Control en sueco                                    |
|                                          | SUNWsrscd          | Guía del usuario de Remote System Control en<br>sueco             |
|                                          | SUNWsrscj          | Interfaz de usuario de Remote System Control<br>en sueco          |
| Netra ct                                 | SUNWsvcte          | Versión sueca (EUC) del software de la<br>plataforma Netra ct     |
| Documentación Solaris<br>on Sun Hardware | SUNWdpsvshw        | Juego de documentación Solaris on Sun<br>Hardware en formato PDF  |
|                                          | SUNWdhsvshw        | Juego de documentación Solaris on Sun<br>Hardware en formato HTML |
| Lights Out Management                    | SUNWslomu          | Versión sueca de las utilidades y el daemon                       |

**TABLA A-6** Paquetes traducidos al sueco

<span id="page-68-0"></span>

## Paquetes traducidos al chino tradicional

| Producto                                 | Nombre del paquete Descripción |                                                                              |
|------------------------------------------|--------------------------------|------------------------------------------------------------------------------|
| SunForum                                 | SUNW5dat                       | SunForum en chino tradicional (zh_TW-BIG5)                                   |
|                                          | SUNWhdat                       | SunForum en chino tradicional (zh_TW-EUC)                                    |
| Remote System Control                    | SUNWhrsc                       | Remote System Control en chino tradicional<br>(EUC)                          |
|                                          | SUNWhrscd                      | Guía del usuario de Remote System Control en<br>chino tradicional (EUC)      |
|                                          | SUNWhrscj                      | Interfaz gráfica de Remote System Control en<br>chino tradicional (EUC)      |
| Netra ct                                 | SUNWhcte                       | Versión del software de la plataforma Netra ct<br>en chino tradicional (EUC) |
| Documentación Solaris<br>on Sun Hardware | SUNWdphshw                     | Juego de documentación Solaris on Sun<br>Hardware en formato PDF             |
| Lights Out Management                    | SUNWhlomu                      | Versión en chino tradicional de las utilidades<br>y el daemon                |

**TABLA A-7** Paquetes traducidos al chino tradicional

<span id="page-69-0"></span>

## <span id="page-70-0"></span>Paquetes traducidos al chino simplificado

| <b>Productos</b>                         | Nombre del paquete | Descripción                                                                            |
|------------------------------------------|--------------------|----------------------------------------------------------------------------------------|
| SunForum                                 | SUNWcdat           | SunForum en chino simplificado (zh-EUC)                                                |
| Remote System<br>Control                 | SUNWCrsc           | Remote System Control en chino simplificado<br>(EUC)                                   |
|                                          | SUNWcrscd          | Guía del usuario de Remote System Control en<br>chino simplificado (EUC)               |
|                                          | SUNWcrscj          | Interfaz de Remote System Control en chino<br>simplificado (EUC)                       |
| Netra ct                                 | SUNWccte           | Versión del software de la plataforma Netra ct<br>en chino simplificado (EUC) Netra ct |
| Documentación Solaris<br>on Sun Hardware | SUNWdpcshw         | Juego de documentación Solaris on Sun<br>Hardware en formato PDF                       |
| Lights Out<br>Management                 | SUNWclomu          | Versión en chino simplificado de las utilidades<br>y el daemon                         |

**TABLA A-8** Paquetes traducidos al chino simplificado

## Paquetes traducidos al coreano

**TABLA A-9** Paquetes traducidos al coreano

<span id="page-71-0"></span>

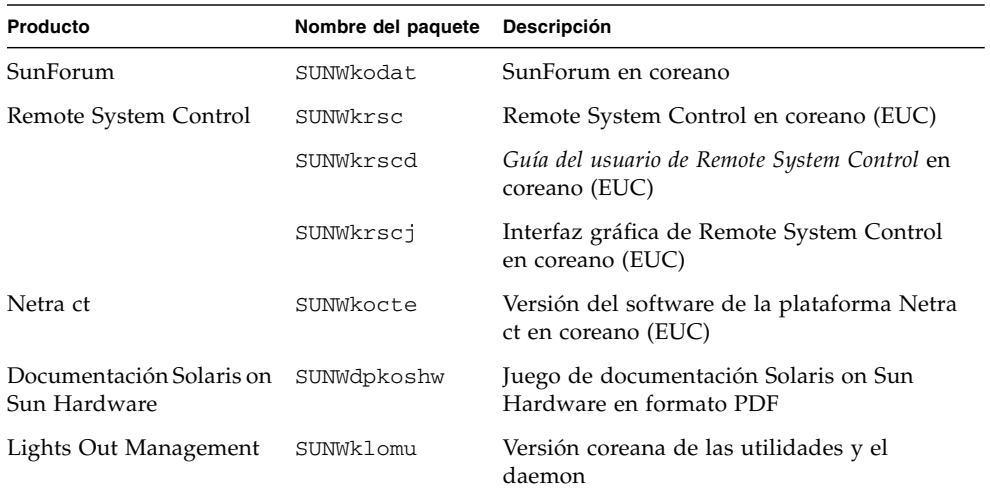
# Índice alfabético

# **A**

[Agencia de Protección del Medio Ambiente de](#page-54-0)  EE.UU, 43 [arquitecturas SPARC,](#page-56-0) 45

# **C**

CD de actualizaciones [contenido,](#page-51-0) 40 instalación pkgadd, [13](#page-24-0) [CD de documentación,](#page-45-0) 34 CD suplementario [instalación del software,](#page-23-0) 12 [lista de paquetes de software,](#page-21-0) 10 [configuración de VLAN,](#page-38-0) 27 [conjunto de pruebas de validación en línea,](#page-27-0) 16 [controlador, SunHSI PCI,](#page-37-0) 26 [controladores de los adaptadores de red,](#page-37-1) 26

# **D**

[desconexión automática, disponibilidad,](#page-56-1) 45 disponibilidad de Power Management [para dispositivos,](#page-56-2) 45 [para monitores,](#page-56-3) 45 [distinciones según la arquitectura del sistema,](#page-56-4) 45 [sun4m,](#page-56-5) 45 [sun4u \(antes de Energy Star 3.0\),](#page-56-6) 45 documentación [acceso a los documentos,](#page-47-0) 36 [HTML,](#page-47-1) 36 [lista de paquetes del CD suplementario,](#page-46-0) 35 [PDF,](#page-47-2) 36

# **E**

[encendido automático, disponibilidad,](#page-56-7) 45

#### **F**

[firmware, actualización en servidores Sun Fire y](#page-12-0)  Netra, 1

## **G**

[grupo de plataformas,](#page-14-0) 3

#### **I**

[ifconfig -a,](#page-40-0) 29 ifconfig -a, [29](#page-40-1) instalación [API de Java 3D,](#page-41-0) 30 [controladores de los adaptadores de red,](#page-37-2) 26 [OpenGL,](#page-30-0) 19 [páginas del comando man,](#page-51-1) 40 [Solaris,](#page-13-0) 2 [Sun RSC,](#page-35-0) 24 [SunForum,](#page-36-0) 25 [SunVTS,](#page-27-1) 16 instalación del software del CD suplementario [parte de la instalación de Solaris,](#page-23-1) 12 [sistema independiente,](#page-24-1) 13 [uso de Web Start,](#page-23-2) 12

#### **J**

[Java 3D,](#page-41-1) 30

## **N**

[nombre de la plataforma,](#page-14-1) 3 [normas Energy Star,](#page-54-1) 43 [núcleo del sistema admitido, 32 y 64 bits,](#page-19-0) 8

## **O**

[OpenGL,](#page-30-1) 19

#### **P**

[páginas del comando man,](#page-51-2) 40 [visualización,](#page-52-0) 41 paquetes [en alemán,](#page-64-0) 53 [en coreano,](#page-71-0) 60 [en español,](#page-67-0) 56 [en francés,](#page-66-0) 55 [en italiano,](#page-65-0) 54 [en japonés,](#page-63-0) 52 [en sueco,](#page-68-0) 57 paquetes en chino [chino simplificado,](#page-70-0) 59 [chino tradicional,](#page-69-0) 58 pkgadd, [13](#page-24-2) [instalación del software de actualización,](#page-24-3) 13 [plataformas admitidas,](#page-14-2) 3 [Power Management,](#page-54-2) 43 procedimientos de urgencia de los teclados [no USB,](#page-59-0) 48 [USB,](#page-59-1) 48

#### **R**

[Remote System Control,](#page-35-1) 24

## **S**

[sistema, identificación de la arquitectura,](#page-14-3) 3 [Solaris Web Start 2.0,](#page-23-3) 12 [sun4u UltraSPARC III \(Energy Star 3.0\),](#page-56-8) 45 [SunATM,](#page-37-3) 26 [SunForum,](#page-36-1) 25 [SunVTS,](#page-27-2) 16

# **T**

teclados [no USB, procedimientos de urgencia,](#page-59-2) 48 [USB, procedimientos de urgencia,](#page-59-3) 48

#### **V**

[valores predeterminados de Power](#page-56-4)  Management, 45 VLAN [dispositivo virtual,](#page-40-2) 29

[ID,](#page-38-1) 27 [nomenclatura,](#page-39-0) 28

## **W**

[Web Start,](#page-23-4) 12